# 瞭解及使用增強型內部閘道路由通訊協定

目錄

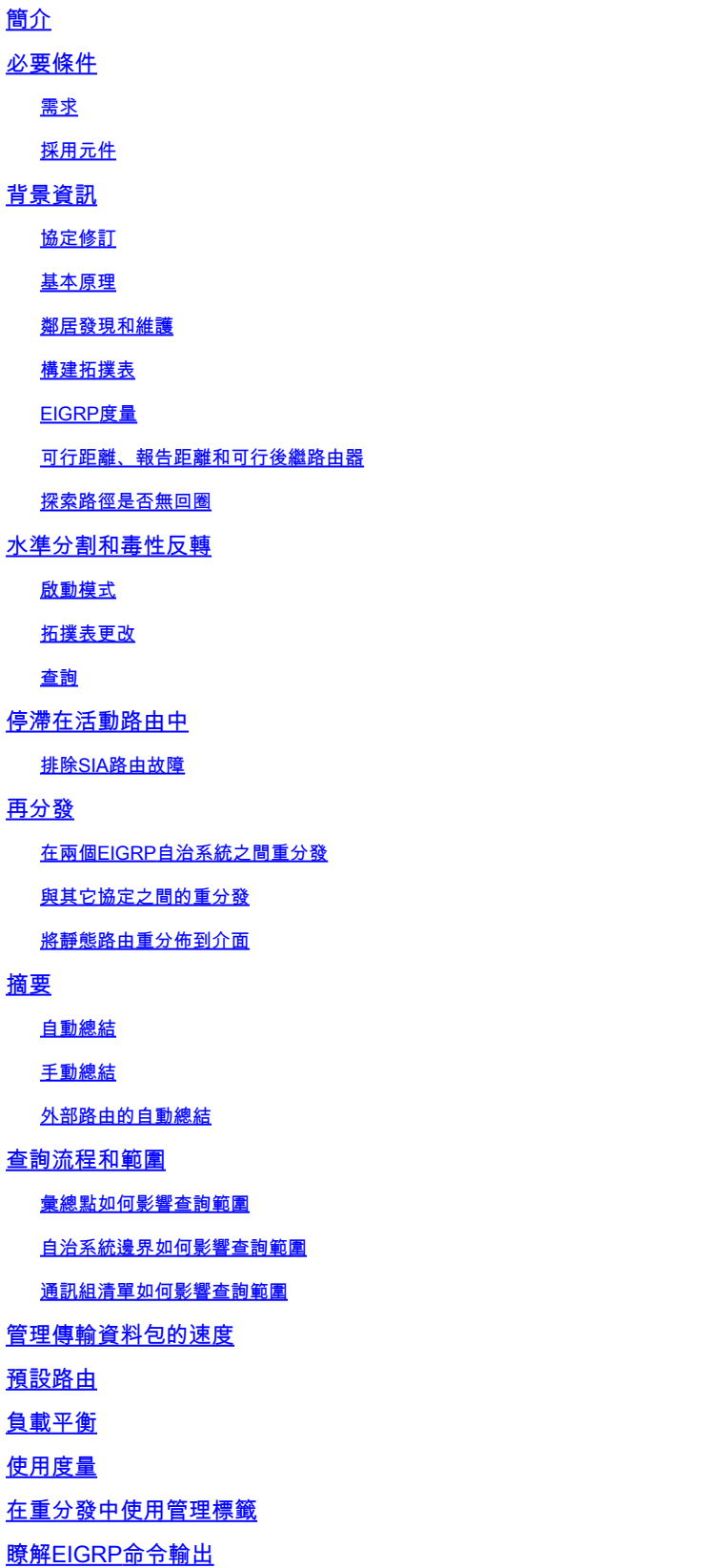

show ip eigrp traffic

show ip eigrp topology show ip eigrp topology 設定說明 設定說明 show ip eigrp topology [active | 掛起 | zero-successors] show ip eigrp topology all-links 相關資訊

# 簡介

本文件說明如何使用稱為增強型內部閘道路由通訊協定 (EIGRP) 的內部閘道通訊協定。

# 必要條件

#### 需求

本文件沒有特定需求。

#### 採用元件

本文件所述內容不限於特定軟體和硬體版本。

本文中的資訊是根據特定實驗室環境內的裝置所建立。文中使用到的所有裝置皆從已清除(預設 )的組態來啟動。如果您的網路運作中,請確保您瞭解任何指令可能造成的影響。

# 背景資訊

在設計合理的網路中,EIGRP可以很好地擴展,並以最小的網路流量提供極快的收斂時間。

EIGRP的一些優勢包括:

- 正常運行期間網路資源的使用率非常低;在穩定的網路上僅傳輸hello資料包。
- 發生更改時,僅傳播路由表更改,而不傳播整個路由表;這會減少路由協定本身在網路上的負 載。
- 網路拓撲更改的快速收斂時間(在某些情況下,收斂幾乎是瞬時的)。

EIGRP是一種增強型距離向量協定,它依賴擴散更新演算法(DUAL)來計算到達網路中目的地的最短 路徑。

#### 通訊協定修訂版

EIGRP有兩個主要版本,版本0和1。低於10.3(11)、11.0(8)和11.1(3)的Cisco IOS®版本運行 EIGRP的早期版本;某些資訊不適用於早期版本。建議使用更高版本的EIGRP,因為它包含許多效 能和穩定性增強功能。

### 基本原理

典型的距離向量協定在計算到達目的地的最佳路徑時儲存此資訊:距離(總度量或距離,如跳數 )和向量(下一跳)。例如,圖1中網路中的所有路由器都運行路由資訊協定(RIP)。路由器Two通 過檢查每條可用路徑的跳數來選擇通向網路A的路徑。

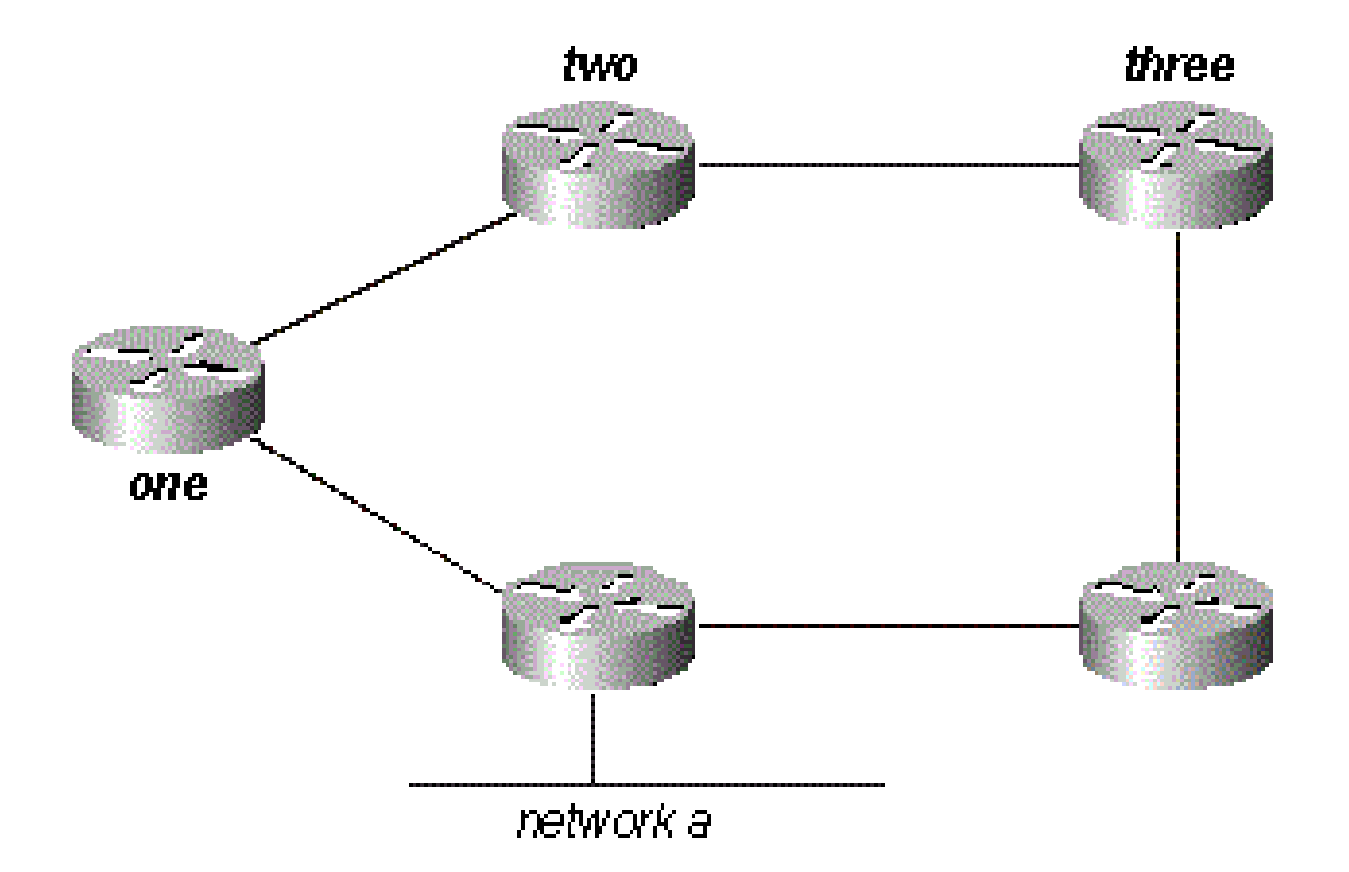

#### 圖1

由於通過路由器3的路徑是三跳,而通過路由器1的路徑是兩跳,因此路由器2選擇通過路由器1的路 徑並丟棄通過路由器3獲知的資訊。如果路由器1和網路A之間的路徑斷開,路由器2會失去與此目的 地的所有連線,直到它超時其路由表的路由(三個更新週期,或90秒),路由器3會重新通告路由 (在RIP中每30秒發生一次)。如果沒有包含任何抑制時間,路由器2需要花費90到120秒來將路由 器1的路徑交換到路由器3。

EIGRP不依靠完全的定期更新來重新收斂,而是從其每個鄰居通告構建一個拓撲表(資料不會被丟 棄),並通過在拓撲表中搜尋可能的無環路由來收斂,或者,如果它沒有找到另一條路由,則會查 詢其鄰居。路由器2儲存它從路由器1和路由器3收到的資訊。它選擇通過1的路徑作為它的最佳路徑 (後繼路徑),而通過3的路徑作為無環路徑(可行後繼路徑)。當通過路由器1的路徑不可用時 ,路由器2檢查其拓撲表,當找到可行後繼路由器時,立即開始使用通過路由器3的路徑。

從以下簡要說明可以看出,EIGRP顯然必須提供:

- 在指定時間僅傳送所需更新的系統;這通過鄰居發現和維護來實現
- 確定路由器獲知哪些路徑是無環路的一種方法
- 清除網路上所有路由器的拓撲表中的不良路由的過程

• 搜尋鄰居以查詢到丟失目標的路徑的流程

這些要求中的每一項都依次涉及。

#### 鄰居發現和維護

為了在整個網路中分發路由資訊,EIGRP使用非週期性增量路由更新。也就是說,EIGRP僅傳送有 關路徑發生更改時路徑發生更改的路由更新。

如果只傳送路由更新,則無法發現通過相鄰路由器的路徑不再可用的情況。您不能將路由超時並期 望收到來自鄰居的新路由表。EIGRP依靠鄰居關係在整個網路中傳播路由表更改;當兩台路由器在 公用網路上看到hello資料包時,它們會成為鄰居。

EIGRP在高頻寬鏈路上每5秒傳送一次hello資料包,在低頻寬多點鏈路上每60秒傳送一次hello資料 包。

- 5秒問候:
	- 廣播媒體,例如乙太網、令牌環和FDDI
	- 點對點串列鏈路,如PPP或HDLC租用電路、幀中繼點對點子介面和ATM點對點子介面
	- 高頻寬(大於T1)多點電路,如ISDN PRI和幀中繼
- 60秒問候:
	- 多點電路T1頻寬或更低,例如幀中繼多點介面、ATM多點介面、ATM交換虛擬電路和 ISDN BRI

EIGRP傳送hello資料包的速率稱為hello間隔,您可以使用ip hello-interval eigrp命令在每個介面上調 整該速率。保持時間是路由器不接收hello資料包時將鄰居視為活動狀態的時間量。保持時間通常是 hello間隔的三倍,預設值為15秒和180秒。您可以使用ip hold-time eigrp命令調整保持時間。

 $\blacklozen$ 註:如果您更改了hello間隔,暫掛時間不會自動調整以適應此更改。您必須手動調整保持時 間,以反映配置的hello間隔。

即使hello計時器和保持計時器不匹配,兩台路由器也可能成為EIGRP鄰居。保持時間包含在hello資 料包中,因此,即使呼叫間隔和保持計時器不匹配,每個鄰居都可以保持活動狀態。 雖然沒有直接 的方法來確定路由器上的Hello間隔,但是可以從相鄰路由器上的show ip eigrp neighbors命令的輸 出中推斷出該間隔。

如果您的[Cisco](https://cway.cisco.com/cli/)裝置輸出了show ip eigrp neighbors命令,則在啟用JavaScript後,您可以使用Cisco [CLI Analyzer顯](https://cway.cisco.com/cli/)示潛在問題和修復程式。

<#root>

router#

**show ip eigrp neighbors**

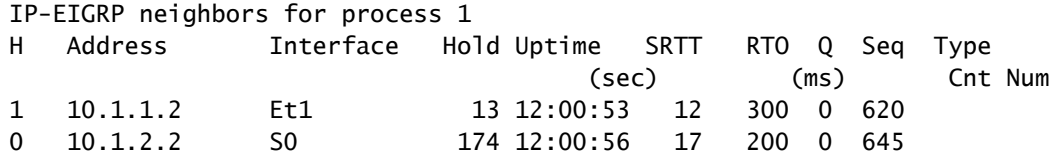

rp-2514aa#

**show ip eigrp neighbor**

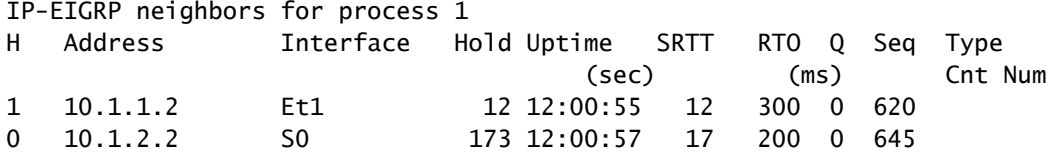

rp-2514aa#

**show ip eigrp neighbor**

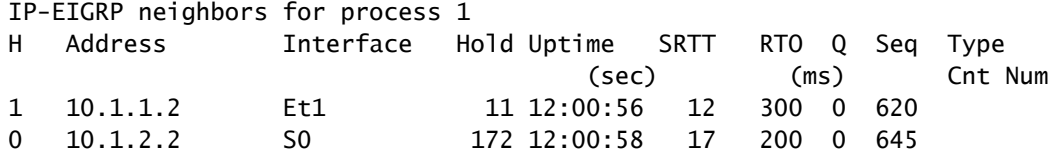

命令輸出的Hold列中的值決不能超過保持時間,並且決不能小於保持時間減去hello間隔(當然,除 非您丟失了hello資料包)。如果Hold列的範圍通常在10到15秒之間,hello間隔為5秒,保持時間為 15秒。如果Hold列的範圍通常更寬(介於120和180秒之間),則hello間隔為60秒,保持時間為 180秒。如果數字似乎不符合某個預設計時器設定,請檢查相鄰路由器上的相關介面。Hello計時器 和保持計時器可能是手動配置的。

 $\blacklozenge$ 注意:EIGRP不會通過輔助地址建立對等關係。所有EIGRP流量均源自介面的主地址。

• 當通過多路訪問幀中繼網路(例如點對多點)配置EIGRP時,請在frame-relay map語句中配 置broadcast關鍵。如果沒有broadcast關鍵字,則無法在兩個EIGRP路由器之間建立鄰接關係 。有關詳細資訊,請參閱[配置幀中繼和對其進行故障排除的全面指南](https://www.cisco.com/c/zh_tw/support/docs/wan/frame-relay/16563-12.html)。

• EIGRP可以支援的鄰居數量沒有限制。支援的鄰居的實際數量取決於裝置功能,例如:

- 記憶體容量
- 處理能力
- 交換的資訊量,例如傳送的路由數
- 拓撲複雜性
- 網路穩定性

### 構建拓撲表

現在這些路由器彼此通訊,它們又會討論什麼?當然是它們的拓撲表!與RIP和IGRP不同 ,EIGRP不依靠路由器的路由(或轉發)表來儲存運行所需的所有資訊。相反,它構建第二個表 (拓撲表),並從拓撲表中安裝路由。

 $\blacklozenge$ 注意:自Cisco IOS版本12.0T和12.1起,RIP維護自己的資料庫,並從中將路由安裝到路由表 中。

要檢視運行EIGRP的路由器上拓撲表的基本格式,請發出show ip eigrp topology命令。拓撲表包含 建立到每個可到達網路的一組距離和向量所需的資訊,以及:

- 上游鄰居報告的到達此目標的路徑上的最低頻寬
- 總延遲
- 路徑可靠性
- 路徑載入
- 最小路徑最大傳輸單元(MTU)
- 可行距離
- 報告距離
- 路由來源(標籤外部路由)

如果您的Cisco裝置輸出了show ip eigrp topology命令,則可以使[用Cisco CLI Analyzer](https://cway.cisco.com/cli/)顯示潛在問 題和修復程式。要使用Cisco CLI Analyzer,必須啟用JavaScript。

#### EIGRP度量

EIGRP使用到達目的網路的路徑上的最小頻寬和總延遲來計算路由度量。建議不要配置其他度量 ,因為它可能導致網路中的路由環路。頻寬和延遲度量是根據通向目的網路的路徑中路由器介面上 配置的值來確定的。

例如,在圖2中,路由器One計算到網路A的路徑。

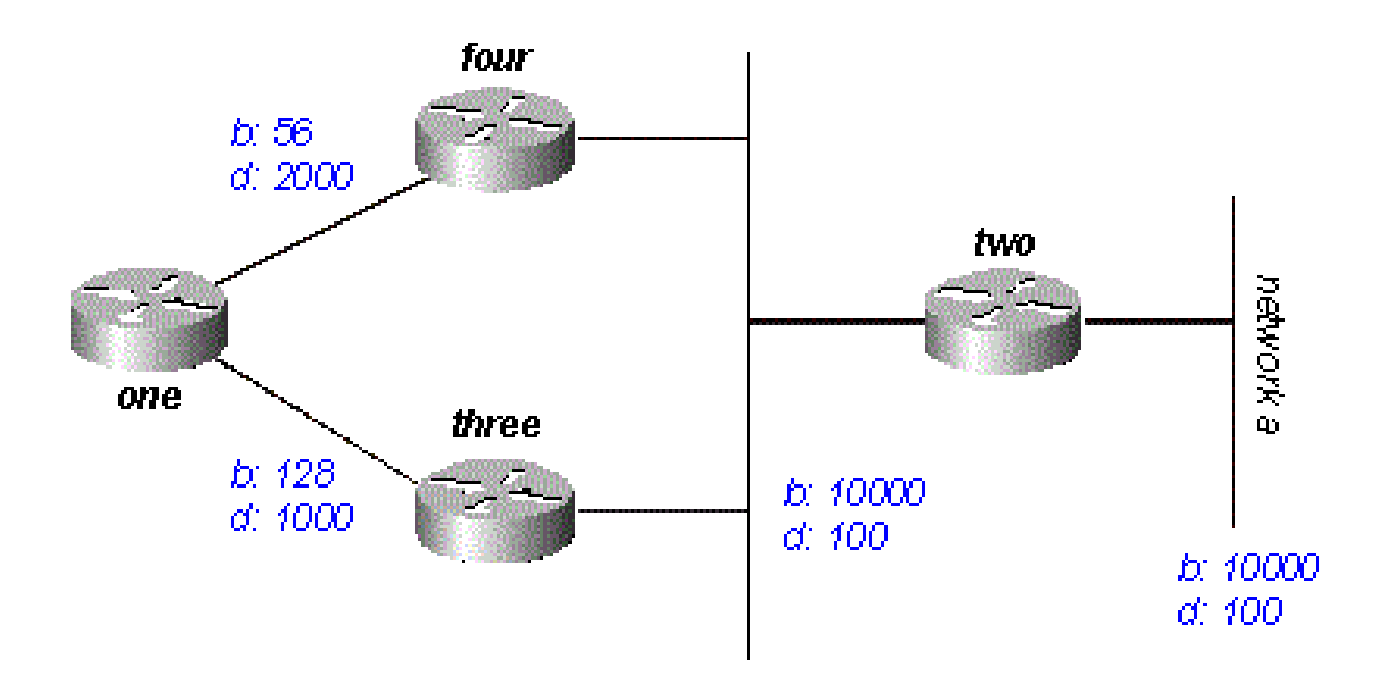

#### 圖2

它以該網路的兩個通告開頭:一個通過Router Four,最小頻寬為56,總延遲為2200;另一個通過 Router Three,最小頻寬為128,延遲為1200。路由器One會選擇具有最低度量的路徑。

計算度量。EIGRP在擴展頻寬和延遲度量時計算總度量。EIGRP使用以下公式擴展頻寬:

• 頻寬=(10000000/頻寬(i))\* 256

其中bandwidth(i)是通往目的網路的路由上所有傳出介面的最小頻寬(以千位元表示)。

EIGRP使用以下公式來擴展延遲:

• 延遲=延遲(i)\* 256

其中delay(i)是到達目的網路的路由上介面上配置的延遲的總和(以十微秒為單位)。show ip eigrp topology或show interface命令中所示的延遲以微秒為單位,因此必須除以10,然後才能 在此公式中使用它。使用延遲是因為它顯示在介面上。

EIGRP使用這些縮放值來確定網路的總度量:

• 度量=([K1 \*頻寬+(K2 \*頻寬)/(256 — 負載)+ K3 \*延遲] \* [K5 /(可靠性+ K4)])\* 256

 $\blacklozen$ 註:必須在精心計畫後使用K值。不匹配的K值會阻止建立鄰居關係,這可能會導致網路無法 收斂。

註:如果K5 = 0,公式將減少為度量=([k1 \*頻寬+(k2 \*頻寬)/(256 — 負載)+ k3 \*延遲])\* 256。

#### K的預設值為:

- $K1 = 1$
- $K2 = 0$
- $K3 = 1$
- $K4 = 0$
- $K5 = 0$

對於預設行為,您可以簡化公式,如下所示:

 $metric = bandwidth + delay$ 

Cisco路由器不執行浮點數學,因此在計算的每個階段,您需要向下舍入到最接近的整數來正確計算 度量。

在本例中,通過路由器4的總開銷為:

inimum bandwidth = 56k

total delay =  $100 + 100 + 2000 = 2200$ 

 $[(10000000/56) + 2200] \times 256 = (178571 + 2200) \times 256 = 180771 \times 256 = 46277376$ 

通過路由器3的總開銷為:

 $minimum$  bandwidth = 128 $k$ 

total delay =  $100 + 100 + 1000 = 1200$ 

 $[(10000000/128) + 1200] \times 256 = (78125 + 1200) \times 256 = 79325 \times 256 = 20307200$ 

要到達網路A,路由器One選擇通過路由器Three的路由。

注意:使用的頻寬和延遲值是在介面上配置的頻寬和延遲值,路由器通過該介面到達目的網路 的下一跳。例如,路由器2通告了網路A,其乙太網介面上配置了延遲;路由器4增加了在其乙 太網上配置的延遲,路由器1增加了在其串列介面上配置的延遲。

可行距離、報告距離和可行後繼路由器

可行距離是通往目的地網路的路徑上的最佳指標,包括通告該路徑的鄰居的指標。報告距離是上游 鄰居通告的通向目的網路的路徑上的總度量。可行後繼路由器是指其報告距離小於可行距離(當前 最佳路徑)的路徑。圖3說明了此過程:

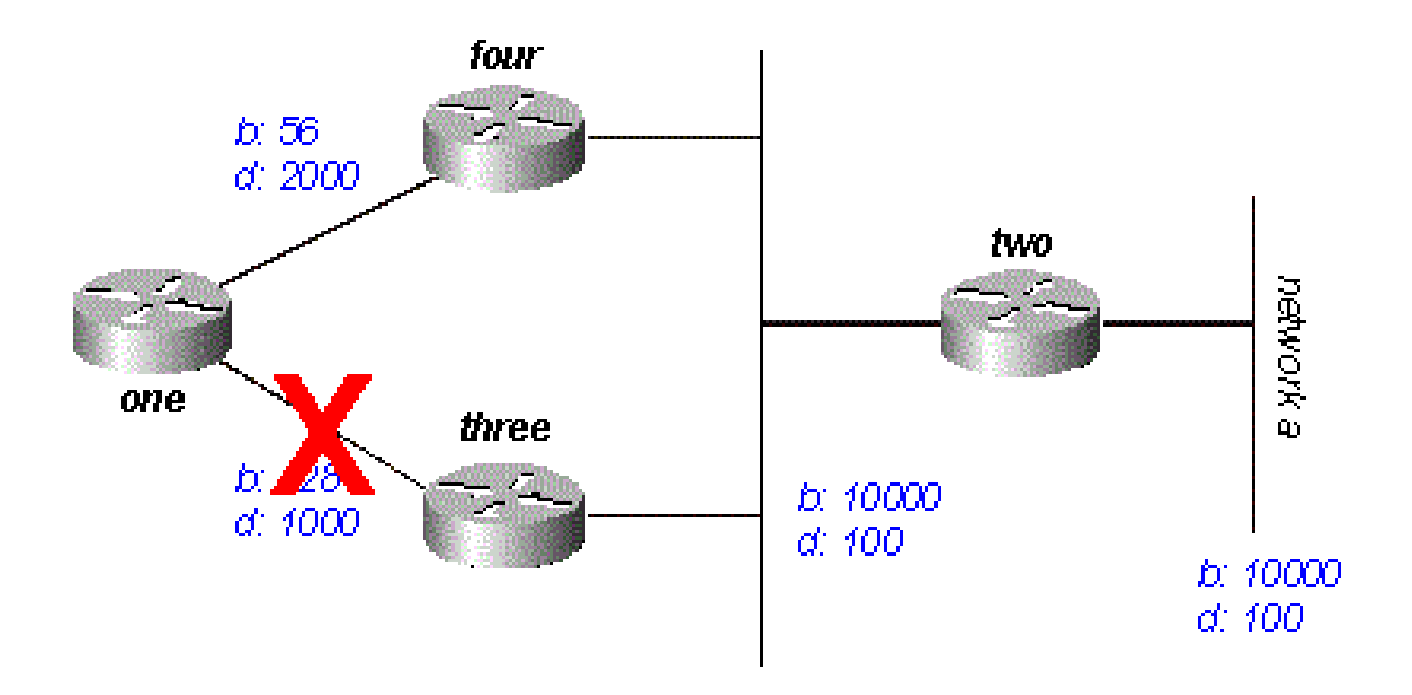

#### 圖3

路由器One發現它有兩條通往網路A的路由:一條通過路由器Three,另一條通過路由器Four。

- 通過路由器4的路由開銷為46277376,報告距離為307200。
- 通過路由器3的路由開銷為20307200,報告距離為307200。

 $\blacklozen$  注意:在每種情況下,EIGRP都會計算從向網路通告路由的路由器所報告的距離。換句話說 ,從路由器4到網路A的報告距離是從路由器4到網路A的度量,而從路由器3到網路A的報告距 離是從路由器3到網路A的度量。EIGRP選擇通過路由器3的路由作為最佳路徑,並使用通過路 由器3的度量作為可行距離。由於通過路由器4到該網路的報告距離小於可行距離,因此路由 器1將通過路由器4的路徑視為可行後繼路由。

路由器1和路由器3之間的鏈路斷開時,路由器1檢查它知道的通向網路A的每條路徑,發現它通過路 由器4擁有可行後繼路由器。路由器1使用此路由,它使用通過路由器4的度量作為新的可行距離。 網路會立即收斂,而向下游鄰居的更新是來自路由協定的唯一流量。

圖4所示的情況更為複雜。

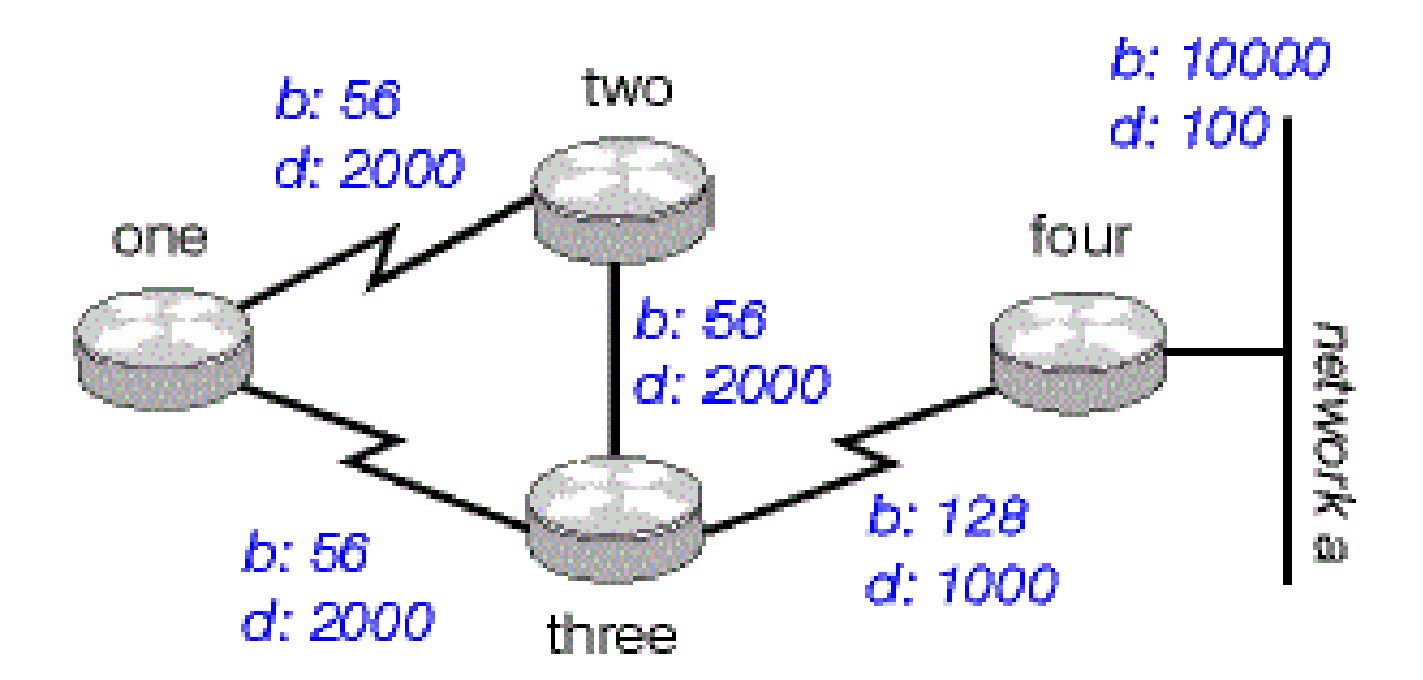

#### 圖4

從路由器1到網路A有兩條路由:一條路由到路由器2,度量為46789376,另一條路由到路由器 3,度量為20307200。路由器One選擇這兩個度量中最小的作為到網路A的路由,並且此度量成為可 行距離。檢視通過路由器2的路徑,看看它是否符合可行後繼路由器的資格。從路由器2的報告距離 為46277376,大於可行距離 — 因此該路徑不是可行後繼路由。如果您此時要檢視Router One的拓 撲表(使用show ip eigrp topology),您只會看到網路A的一個條目 — 通過Router Three。(實際上 ,路由器One的拓撲表中有兩個條目,但只有一個條目是可行後繼路由器,因此另一個條目不會顯 示在show ip eigrp topology中;通過show ip eigrp topology all-links,您可以看到不是可行後繼路由 器的路由。)

假設路由器1和路由器3之間的鏈路斷開。路由器One發現它丟失了到達網路A的唯一路由,並查詢 其每個鄰居(在本例中僅路由器Two)以瞭解它們是否有到達網路A的路由。由於路由器2具有到達 網路A的路由,因此它會響應查詢。由於路由器1不再具有通過路由器3的更好路由,因此它接受通 過路由器2到達網路A的此路由。

#### 探索路徑是否無回圈

EIGRP如何使用可行距離、報告距離和可行後繼路由的概念來確定路徑是否有效,而不是環路?在 圖4a中,路由器3檢查通往網路A的路由。由於水準分割已禁用(例如,如果這些是多點幀中繼介面 ),因此路由器3顯示到達網路A的三條路由:通過路由器4、通過路由器2(路徑為2、1、3、4)和 通過路由器1(路徑為1、2、3、4)。

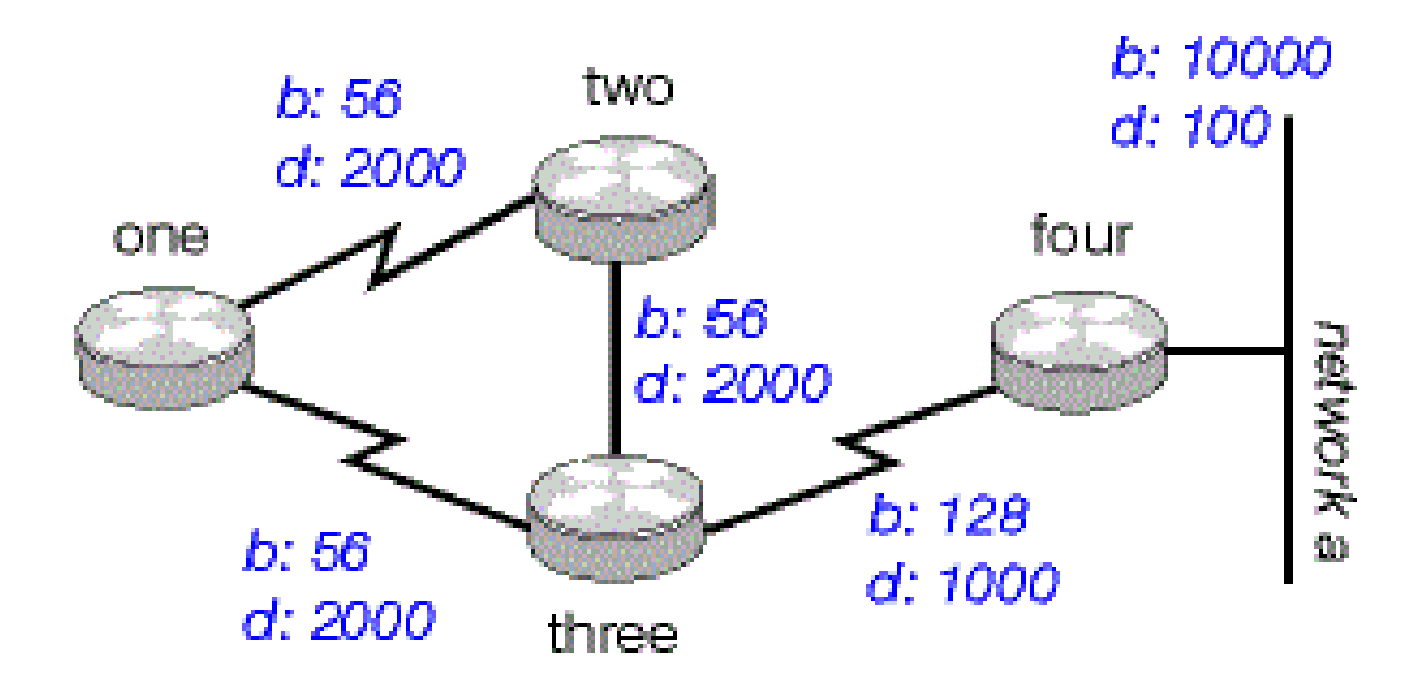

圖4a

如果路由器3接受所有這些路由,則會導致路由環路。路由器3認為它可以通過路由器2到達網路 A,但通過路由器2的路徑通過路由器3到達網路A。如果路由器4和路由器3之間的連線斷開,路由器 3認為它可以通過其他路徑之一到達網路A,但由於確定可行後繼路由的規則,它絕不會使用這些路 徑作為備用路徑。請檢視度量以瞭解原因:

- 通過路由器4到達網路A的總度量:20281600
- 通過路由器2到達網路A的總度量:47019776
- 通過路由器One到達網路A的總度量:47019776

由於通過路由器4的路徑具有最佳度量,因此路由器3將此路由安裝在轉發表中,並使用20281600作 為到達網路A的可行距離。路由器3然後計算通過路由器2和路由器1到網路A的報告距離 :47019776表示通過路由器2的路徑,47019776表示通過路由器1的路徑。因為這兩個度量都大於 可行距離,所以路由器Three不會將其中任一路由安裝為網路A的可行後繼路由。

假設路由器Three和Four之間的鏈路斷開。路由器Three向其每個鄰居查詢通向網路A的備用路由。 路由器Two收到該查詢,由於該查詢來自其後繼路由器,因此會搜尋其拓撲表中的每個其它條目 ,以確定是否存在可行後繼路由器。拓撲表中唯一的其他條目來自路由器One,其報告距離等於通 過路由器Three的最後已知最佳度量。由於通過路由器1的報告距離不小於最後一個已知可行距離 ,因此路由器2將路由標籤為不可達,並查詢其每個鄰居通向網路A的路徑,在本例中僅查詢路由器 1。

路由器Three還會向路由器One傳送網路A的查詢。路由器One檢查其拓撲表,發現通向網路A的唯 一其它路徑是經過路由器Two,其報告距離等於通過路由器Three的最後已知可行距離。同樣地,由 於通過路由器2的報告距離不小於最後一個已知可行距離,因此該路由不是可行後繼路由。路由器 One將路由標籤為不可達,並查詢其唯一的另一個鄰居Router 2通往網路A的路徑。

這是第一級查詢。路由器Three已查詢其每個鄰居,試圖找到通向網路A的路由。路由器One和 Two反過來標籤了路由無法到達,並詢問了各自的其它鄰居,以嘗試找到通向網路A的路徑。當路由 器2收到路由器1查詢時,它會檢查其拓撲表,並發現目的地被標籤為不可達。路由器Two向路由器 One回覆網路A無法訪問。路由器One收到路由器Two查詢時,也會發回網路A無法訪問的回覆。現 在,路由器One和Two都斷定網路A無法訪問,它們會回覆原始的路由器Three查詢。網路已收斂 ,所有路由都返回被動狀態。

# 水準分割和毒性反轉

在上一個示例中,水準分割未顯示EIGRP如何使用可行距離和報告距離來確定路由是否可能為環路 。但是,在某些情況下,EIGRP也會使用水準分割來防止路由環路。在檢查EIGRP如何使用水準分 割的詳細資訊之前,先檢查水準分割是什麼及其工作方式。水準分割規則規定:

• 切勿從獲知路由的介面發出通告。

例如,在圖4a中,如果路由器1通過單個多點介面(如幀中繼)連線到路由器2和路由器3,而路由 器1從路由器2獲知了網路A,則它不會將到達網路A的路由通告給路由器3。路由器1假設路由器3會 直接從路由器2獲知網路A。

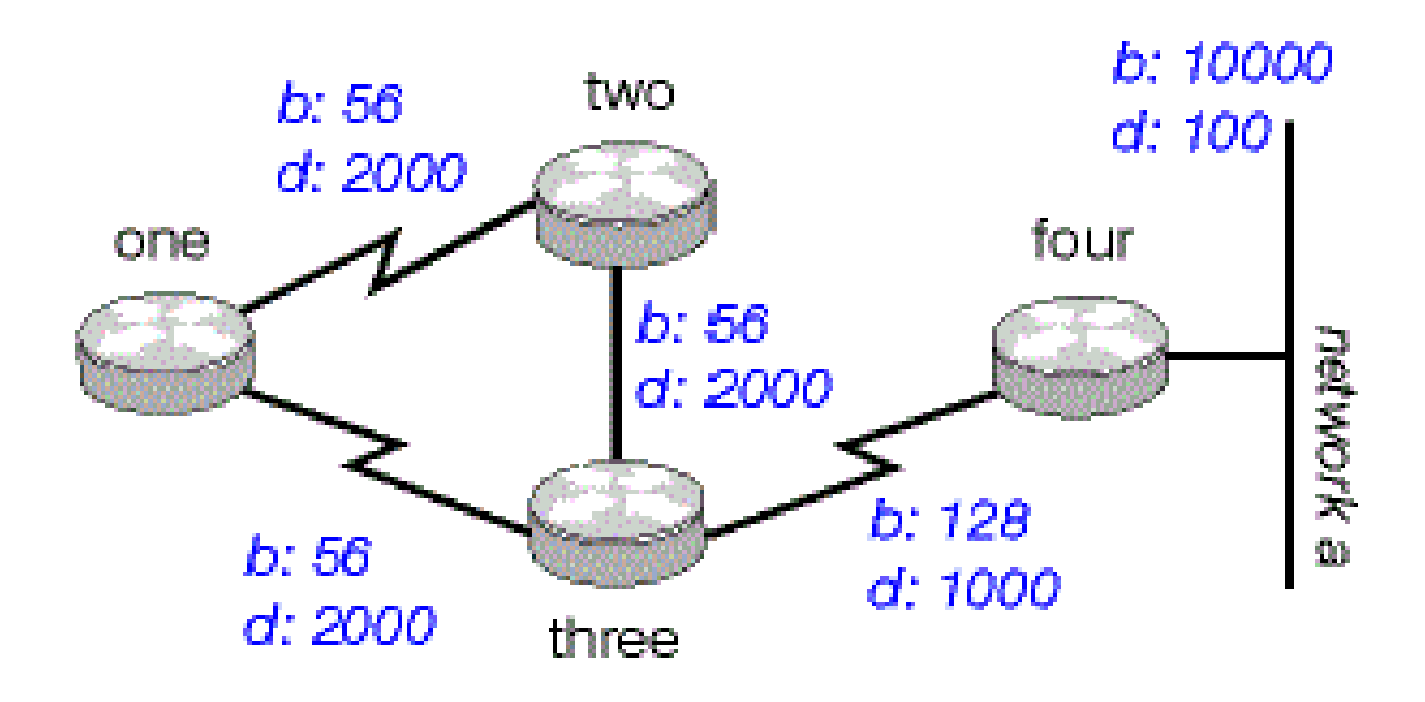

#### 圖4a

毒性反轉是避免路由環路的另一種方式。其規則規定:

• 一旦您通過某個介面獲知路由,便會通過同一介面通告該路由為不可達。

例如,圖4a中的路由器啟用了毒性反向。當路由器1從路由器2獲知網路A時,它通過到路由器2和路 由器3的鏈路通告網路A不可達。如果路由器Three顯示通過路由器One到達網路A的任何路徑,則會 刪除該路徑,因為無法到達通告。EIGRP結合這兩個規則來幫助防止路由環路。

在以下情況下,EIGRP使用水準分割或通告不可達路由:

- 兩台路由器處於啟動模式(它們首次交換拓撲表)
- 通告拓撲表更改
- 傳送查詢

檢視每個案例。

啟動模式

當兩台路由器首次成為鄰居時,它們會在啟動模式下交換拓撲表。對於路由器在啟動模式期間收到 的每個表條目,它會使用最大度量(毒物路由)將同一條目通告回其新鄰居。

#### 拓撲表更改

在圖5中,路由器1在兩個串列鏈路之間使用差異來平衡發往網路A的流量;即路由器2和路由器4之 間的56k鏈路,以及路由器3和路由器4之間的128k鏈路。

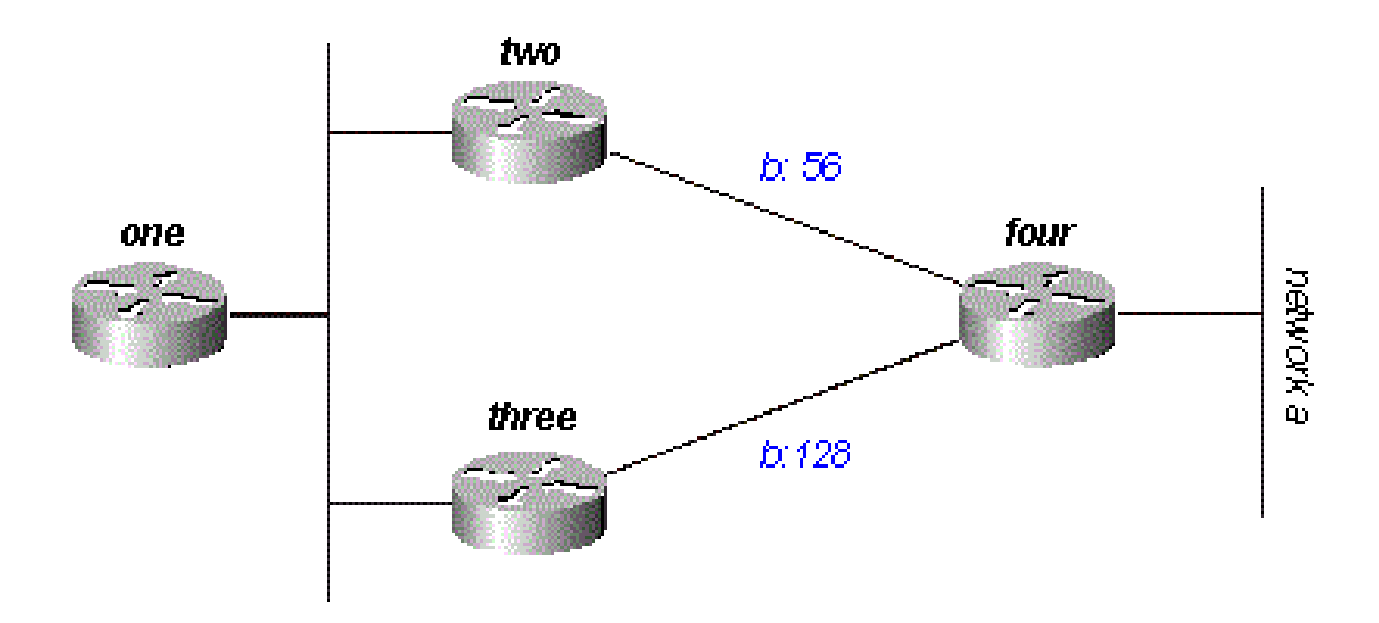

#### 圖5

路由器2將經過路由器3的路徑視為可行後繼路由器。如果路由器2和路由器4之間的鏈路斷開,路由 器2隻需在經過路由器3的路徑上重新收斂。由於水準分割規則規定,切分線永遠不能從您獲知路由 的介面發出通告,因此路由器2通常不會傳送更新。但是,這會使路由器One的拓撲表條目無效。

當路由器更改其拓撲表,使路由器到達網路的介面發生變化時,它會關閉水準分割,毒物會使所有 介面的舊路由發生反轉。在這種情況下,路由器Two會關閉此路由的水準分割,並將網路A通告為不 可達。路由器One會聽到此通告,並從其路由表中刷新通過路由器Two到達網路A的路由。

#### 查詢

僅當路由器收到來自它用於查詢中目標的後繼路由器的查詢或更新時,查詢才會導致水準分割。檢 視圖6中的網路。

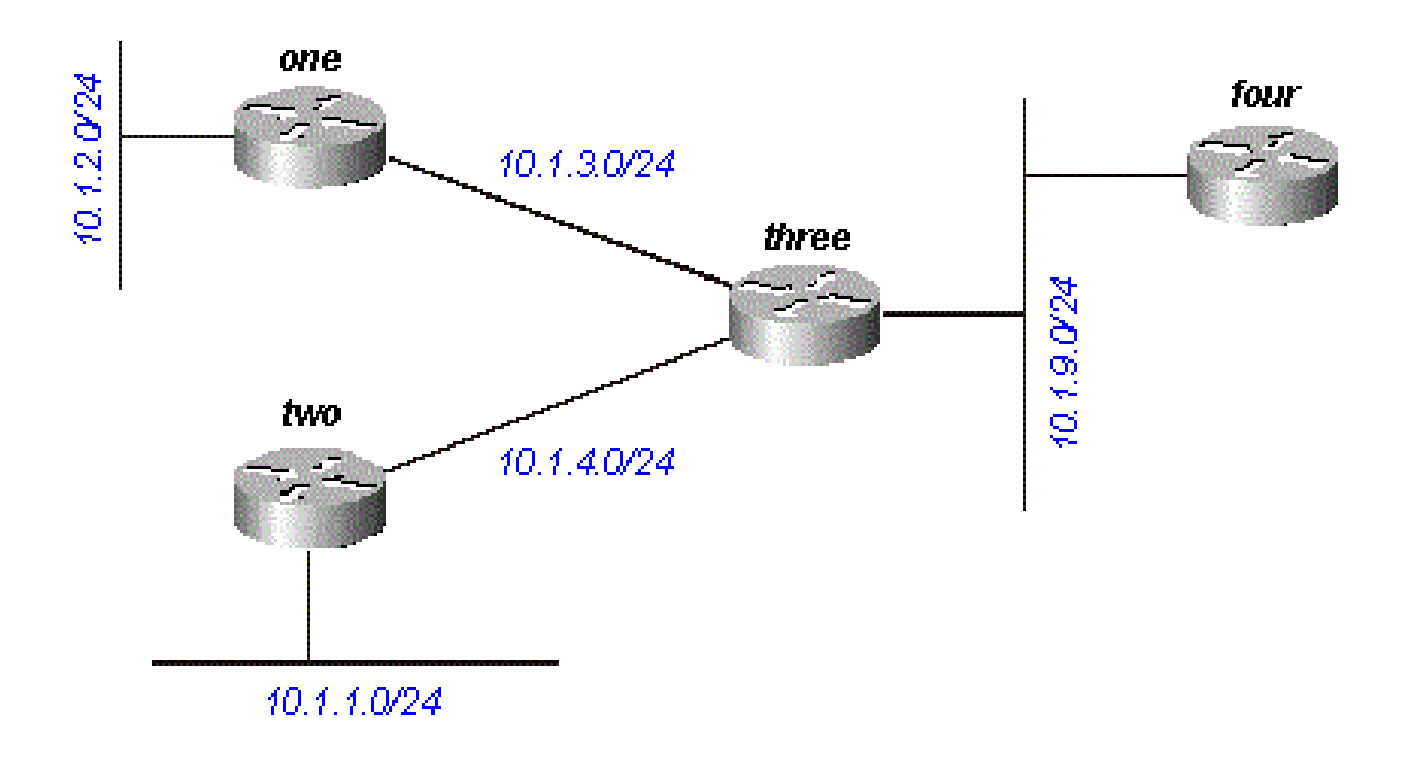

#### 圖6

路由器3收到來自路由器4的有關10.1.2.0/24的查詢(它通過路由器1到達)。如果Three由於連結翻 動或其他臨時網路條件而沒有此目的地的後繼路由器,則會向其每個鄰居傳送查詢;在本例中是路 由器One、Two和Four。但是,如果路由器Three收到來自路由器One的針對目標10.1.2.0/24的查詢 或更新(如度量更改),它不會將查詢傳送迴路由器One,因為路由器One是此網路的後繼路由器 。相反,它只向路由器Two和Four傳送查詢。

# 停滯在活動路由中

回答查詢可能需要很長時間。如果是,發出查詢的路由器將放棄並清除它與未應答的路由器的連線 ,這將重新啟動鄰居會話。這稱為停滯在活動(SIA)路由。最基本的SIA路由發生在查詢到達網路的 另一端和回覆返回所需時間太長時。例如,在圖7中,路由器1記錄了大量來自路由器2的SIA路由。

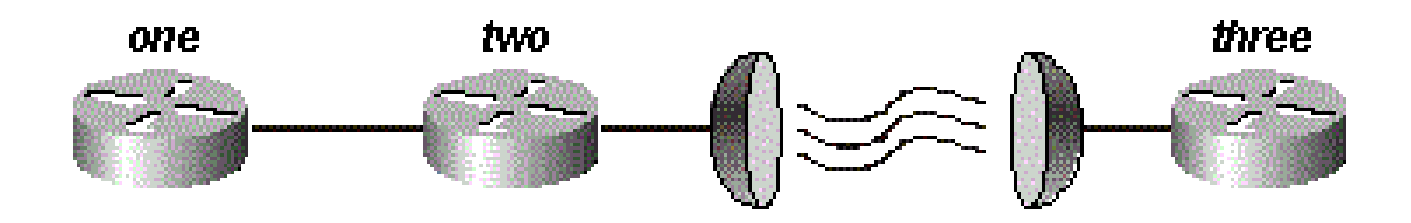

圖7

經過一些調查後,問題範圍縮小到路由器2和路由器3之間衛星鏈路上的延遲。對於這類問題,有兩 種可行的解決方案。第一種是增加路由器在傳送查詢後宣告路由SIA之前等待的時間。可以使用 timers active-time命令更改此設定。

但是,更好的解決方案是重新設計網路以減少查詢範圍(因此通過衛星鏈路的查詢很少)。本文的 查詢範圍部分覆蓋了查詢範圍。但是,查詢範圍本身並不是報告SIA路由的常見原因。通常,網路 中的某些路由器無法回答查詢,原因如下:

- 路由器太忙,無法回答查詢(通常是因為高CPU利用率)。
- 路由器存在記憶體問題,無法分配記憶體來處理查詢或生成應答資料包。
- 兩台路由器之間的電路不正常;沒有足夠的封包來維持相鄰關係,但路由器之間會遺失一些查 詢或回應。
- 單向鏈路(由於故障流量只能沿一個方向流動的鏈路)

排除SIA路由故障

當您對SIA路由進行故障排除時,請使用以下三步過程:

- 1. 查詢一致報告為SIA的路由。
- 2. 查詢始終無法回答這些路由查詢的路由器。
- 3. 查詢路由器未接收或應答查詢的原因。

第一步很簡單。如果記錄控制檯消息,快速瀏覽日誌將顯示通常標籤為SIA的路由。第二步則更為 困難。收集此資訊的命令是show ip eigrp topology active:

Codes: P - Passive, A - Active, U - Update, Q - Query, R - Reply, r - Reply status

A 10.2.4.0/24, 0 successors, FD is 512640000, Q 1 replies, active 00:00:01, query-origin: Local origin via 10.1.2.2 (Infinity/Infinity), Serial1 1 replies, active 00:00:01, query-origin: Local origin via 10.1.3.2 (Infinity/Infinity), r, Serial3

 Remaining replies: via 10.1.1.2, r, Serial0

顯示R的所有鄰居尚未回覆(活動計時器顯示路由處於活動狀態的時間長度)。這些鄰居無法顯示 在Remaining replies部分中;它們可以出現在其他RDB中。請特別注意尚未作出應答且已運行一段 時間的路由(通常為2至3分鐘)。多次運行此命令,您就會開始看到哪些鄰居不會對查詢做出響應 (或者哪些介面似乎有許多未響應的查詢)。檢查此鄰居,檢視它是否始終等待任何鄰居的響應。 重複此過程,直到找到始終不回答查詢的路由器。您可以查詢指向此鄰居的鏈路上的問題、記憶體 或CPU利用率,或者此鄰居的其他問題。

如果查詢範圍有問題,則不要增加SIA計時器;相反,應減小查詢範圍。

### 再分發

本節將分析涉及重分發的不同方案。所列示例顯示了配置重分發所需的最低要求。重分佈可能會導 致問題,例如路由不佳、路由環路或收斂速度慢。要避免這些問題,請參見避免由於再分配而出現 問題部分。

在兩個EIGRP自治系統之間重分發

圖8顯示路由器配置為:

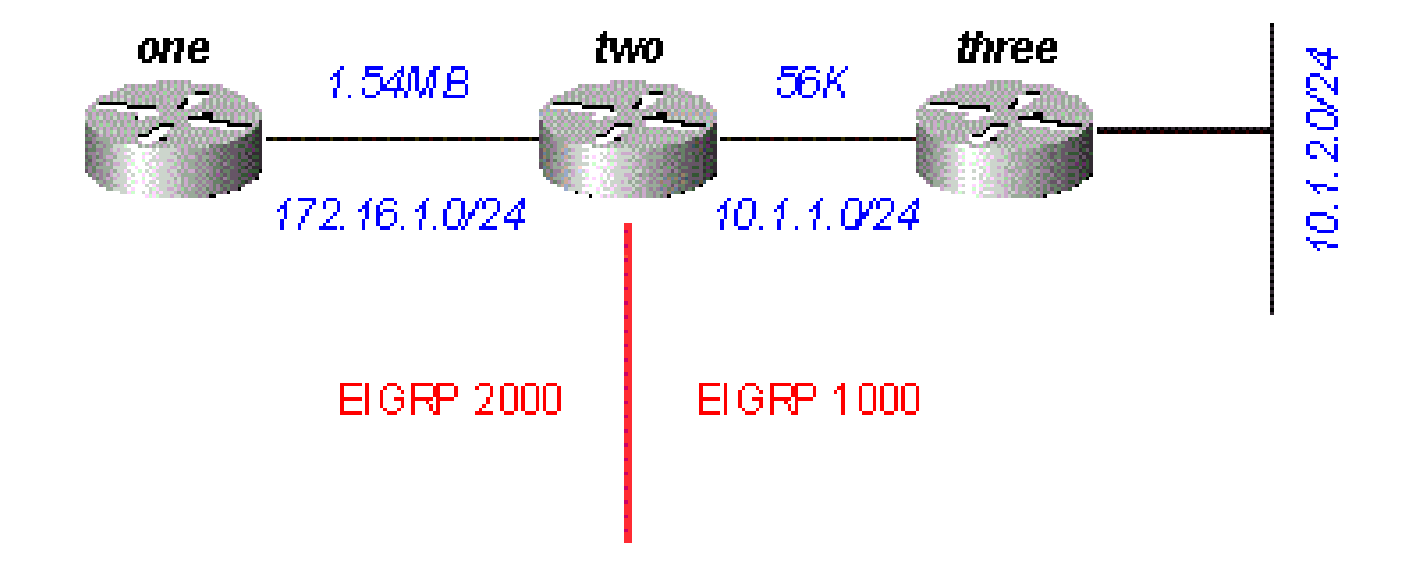

圖8

路由器One

!--- The "2000" is the autonomous system

network 172.16.1.0 0.0.0.255

#### 路由器2

```
router eigrp 2000
  redistribute eigrp 1000 route-map to-eigrp2000
 network 172.16.1.0 0.0.0.255
!
router eigrp 1000
  redistribute eigrp 2000 route-map to-eigrp1000
 network 10.1.0.0 0.0.255.255
route-map to-eigrp1000 deny 10
match tag 1000
!
route-map to-eigrp1000 permit 20
set tag 2000
!
route-map to-eigrp2000 deny 10
match tag 2000
!
route-map to-eigrp2000 permit 20
set tag 1000
```
#### 路由器3

router eigrp 1000 network 10.1.0.0 0.0.255.255

路由器3通過自治系統1000將網路10.1.2.0/24通告給路由器2;路由器2將此路由重新分配到自治系 統2000並將其通告給路由器1。

注意:來自EIGRP 1000的路由在重分發到EIGRP 2000之前被標籤為1000。當從EIGRP 2000的路由重新分發回EIGRP 1000時,會拒絕帶有1000標籤的路由,以確保無環拓撲。有關 在路由協定之間重分發的詳細資訊,請參[閱重分發路由協定](https://www.cisco.com/c/zh_tw/support/docs/ip/enhanced-interior-gateway-routing-protocol-eigrp/8606-redist.html)。

對於路由器One:

<#root>

one#

**show ip eigrp topology 10.1.2.0 255.255.255.0**

IP-EIGRP topology entry for 10.1.2.0/24 State is Passive, Query origin flag is 1, 1 Successor(s), FD is 46763776 Routing Descriptor Blocks: 172.16.1.2 (Serial0), from 172.16.1.2, Send flag is 0x0 Composite metric is (46763776/46251776), Route is External Vector metric: Minimum bandwidth is 56 Kbit Total delay is 41000 microseconds Reliability is 255/255 Load is 1/255 Minimum MTU is 1500 Hop count is 2 External data: Originating router is 172.16.1.2 AS number of route is 1000 External protocol is EIGRP, external metric is 46251776 Administrator tag is 1000 (0x000003E8)

請注意,雖然路由器1和路由器2之間的鏈路的頻寬為1.544Mb,但是拓撲表條目中顯示的最小頻寬 為56k。這意味著EIGRP在兩個EIGRP自治系統之間重新分配時保留所有度量。

#### 與其它協定之間的重分發

EIGRP和其他協定(例如RIP和OSPF)之間的重分發與所有重分發的工作方式相同。在協定之間重 新分發時使用預設度量。在EIGRP和其他協定之間重新分發時,您需要瞭解以下兩個問題:

- 重分發到EIGRP的路由並不總是總結的,有關說明,請參閱總結部分。
- 外部EIGRP路由的管理距離為170。

將靜態路由重分佈到介面

當您安裝指向介面的靜態路由並使用router eigrp(包括靜態路由)配置network語句時。EIGRP會 重新分發此路由,就像它是直連介面一樣。

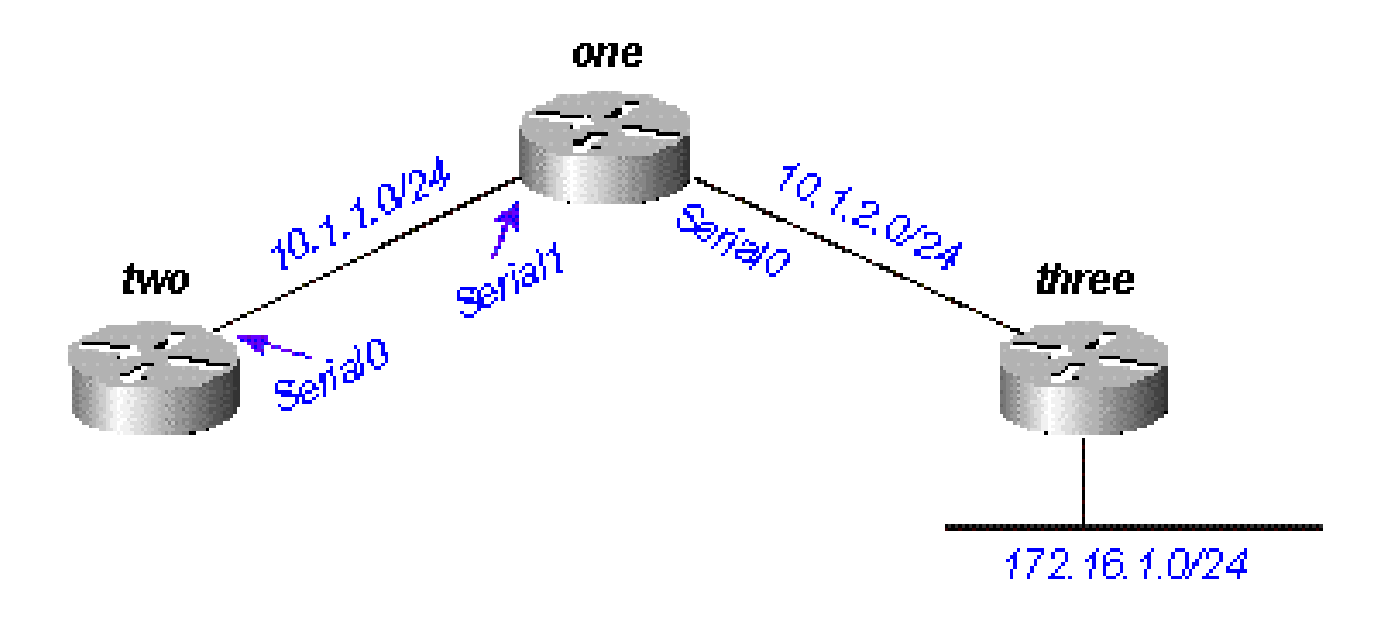

#### 圖9

#### 在圖9中,路由器1通過介面Serial 0配置了到網路172.16.1.0/24的靜態路由:

ip route 172.16.1.0 255.255.255.0 Serial0

並且Router One還包含此靜態路由目的地的network語句:

router eigrp 2000 network 10.0.0.0 network 172.16.0.0 no auto-summary

路由器1重新分發此路由,即使它不重新分發靜態路由,因為EIGRP將此路由視為直連網路。在路 由器2上,如下所示:

<#root>

two#

**show ip route**

....

 10.0.0.0/8 is variably subnetted, 2 subnets, 2 masks C 10.1.1.0/24 is directly connected, Serial0 D 10.1.2.0/24 [90/2169856] via 10.1.1.1, 00:00:47, Serial0 172.16.0.0/24 is subnetted, 1 subnets

通往172.16.1.0/24的路由在路由器2上顯示為內部EIGRP路由。

## 摘要

EIGRP中有兩種形式的彙總:自動彙總和手動彙總。

#### 自動總結

EIGRP每次跨越兩個不同主網之間的邊界時都會執行自動總結。例如,在圖10中,路由器2僅將 10.0.0.0/8網路通告給路由器1,因為路由器2用於到達路由器1的介面位於不同的主網路中。

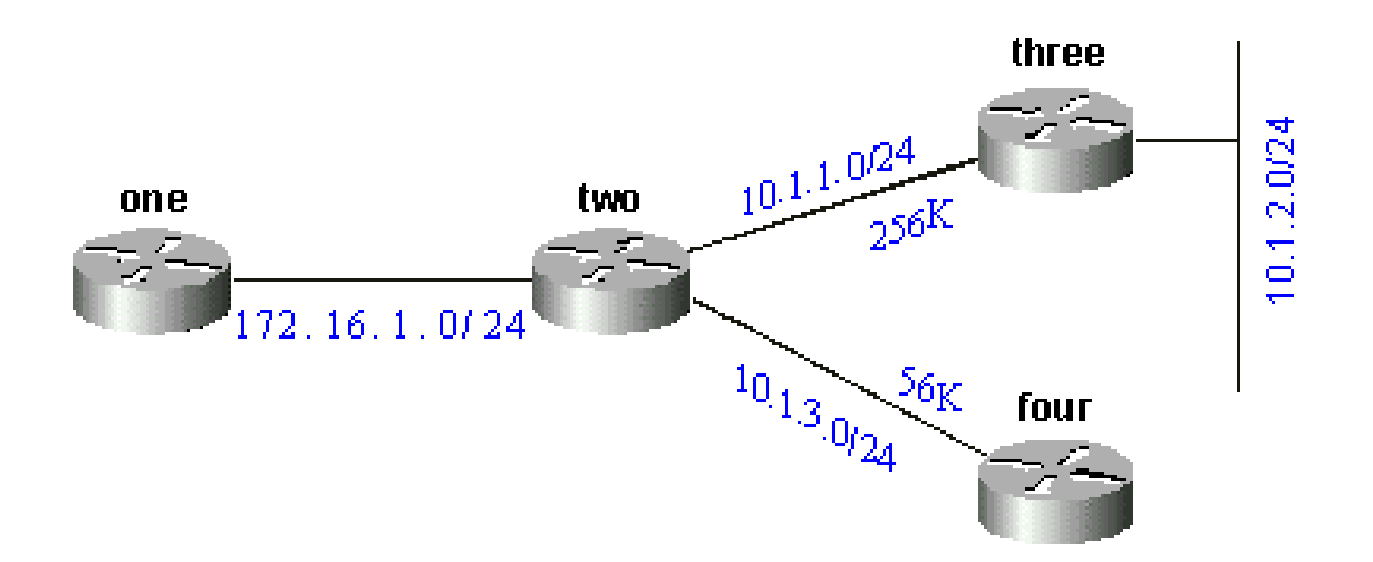

#### 圖10

在Router 1上,情況如下:

<#root>

one#

**show ip eigrp topology 10.0.0.0**

IP-EIGRP topology entry for 10.0.0.0/8 State is Passive, Query origin flag is 1, 1 Successor(s), FD is 11023872 Routing Descriptor Blocks: 172.16.1.2 (Serial0), from 172.16.1.2, Send flag is 0x0 Composite metric is (11023872/10511872), Route is Internal Vector metric: Minimum bandwidth is 256 Kbit Total delay is 40000 microseconds

 Reliability is 255/255 Load is 1/255 Minimum MTU is 1500 Hop count is 1

此路由未以任何方式標籤為總結路由;它看起來像一個內部路由。該度量是總結路由中的最佳度量 。雖然在10.0.0.0網路中有頻寬為56k的鏈路,但該路由上的最小頻寬為256k。

在具有彙總的路由器上,將總結地址的路由構建為null0:

<#root>

two#

**show ip route 10.0.0.0**

```
Routing entry for 10.0.0.0/8, 4 known subnets
   Attached (2 connections)
   Variably subnetted with 2 masks
   Redistributing via eigrp 2000
```
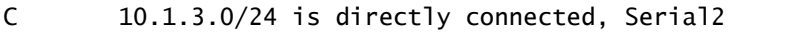

- D 10.1.2.0/24 [90/10537472] via 10.1.1.2, 00:23:24, Serial1
- D 10.0.0.0/8 is a summary, 00:23:20, Null0
- C 10.1.1.0/24 is directly connected, Serial1

通往10.0.0.0/8的路由通過Null0被標籤為彙總。此總結路由的拓撲表條目如下所示:

<#root>

two#

**show ip eigrp topology 10.0.0.0**

IP-EIGRP topology entry for 10.0.0.0/8 State is Passive, Query origin flag is 1, 1 Successor(s), FD is 10511872 Routing Descriptor Blocks: 0.0.0.0 (Null0), from 0.0.0.0, Send flag is 0x0 (Note: The 0.0.0.0 here means this route is originated by this router.) Composite metric is (10511872/0), Route is Internal Vector metric: Minimum bandwidth is 256 Kbit Total delay is 20000 microseconds Reliability is 255/255 Load is 1/255 Minimum MTU is 1500 Hop count is 0

要使路由器2通告10.0.0.0網路的元件而不是摘要,請在路由器2的EIGRP進程上配置no autosummary:

router eigrp 2000 network 172.16.0.0 network 10.0.0.0 no auto-summary

關閉自動總結後,路由器One現在可看到10.0.0.0網路的所有元件:

<#root>

one#

**show ip eigrp topology**

IP-EIGRP Topology Table for process 2000 Codes: P - Passive, A - Active, U - Update, Q - Query, R - Reply, r - Reply status P 10.1.3.0/24, 1 successors, FD is 46354176 via 172.16.1.2 (46354176/45842176), Serial0 P 10.1.2.0/24, 1 successors, FD is 11049472 via 172.16.1.2 (11049472/10537472), Serial0 P 10.1.1.0/24, 1 successors, FD is 11023872 via 172.16.1.2 (11023872/10511872), Serial0 P 172.16.1.0/24, 1 successors, FD is 2169856 via Connected, Serial0

對於外部路由總結有一些注意事項,稍後的「外部路由自動總結」一節將介紹這些注意事項。

### 手動總結

EIGRP允許您使用手動總結來總結幾乎任何位邊界上的內部路由和外部路由。例如,在圖11中,路 由器2將192.168.1.0/24、192.168.2.0/24和192.168.3.0/24總結到CIDR塊192.168.0.0/22中。

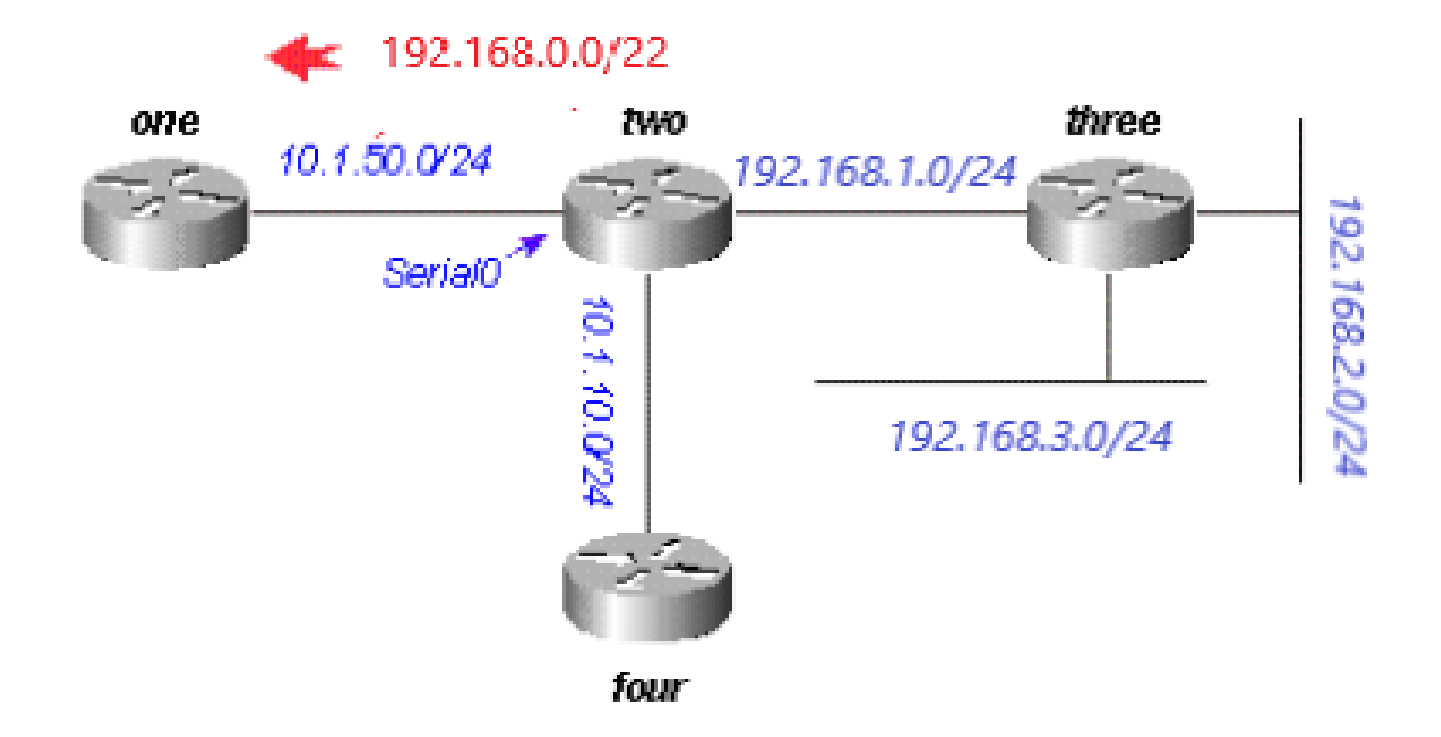

```
圖11
```
路由器Two上的配置如下所示:

<#root>

two#

**show run**

```
....
!
interface Serial0
 ip address 10.1.50.1 255.255.255.0
 ip summary-address eigrp 2000 192.168.0.0 255.255.252.0
 no ip mroute-cache
!
....
two#
show ip eigrp topology
IP-EIGRP Topology Table for process 2000
Codes: P - Passive, A - Active, U - Update, Q - Query, R - Reply,
        r - Reply status
P 10.1.10.0/24, 1 successors, FD is 45842176
          via Connected, Loopback0
P 10.1.50.0/24, 1 successors, FD is 2169856
          via Connected, Serial0
```
P 192.168.1.0/24, 1 successors, FD is 10511872 via Connected, Serial1 P 192.168.0.0/22, 1 successors, FD is 10511872 via Summary (10511872/0), Null0 P 192.168.3.0/24, 1 successors, FD is 10639872 via 192.168.1.1 (10639872/128256), Serial1 P 192.168.2.0/24, 1 successors, FD is 10537472 via 192.168.1.1 (10537472/281600), Serial1

請檢視介面Serial0下的ip summary-address eigrp命令和通過Null0的彙總路由。在Router 1上,這 被視為內部路由:

<#root> one# **show ip eigrp topology** IP-EIGRP Topology Table for process 2000 Codes: P - Passive, A - Active, U - Update, Q - Query, R - Reply, r - Reply status P 10.1.10.0/24, 1 successors, FD is 46354176 via 10.1.50.1 (46354176/45842176), Serial0 P 10.1.50.0/24, 1 successors, FD is 2169856 via Connected, Serial0 P 192.168.0.0/22, 1 successors, FD is 11023872 via 10.1.50.1 (11023872/10511872), Serial0

### 外部路由的自動總結

EIGRP不會自動彙總外部路由,除非同一主網路中的某個元件是內部路由。圖12說明了這一點:

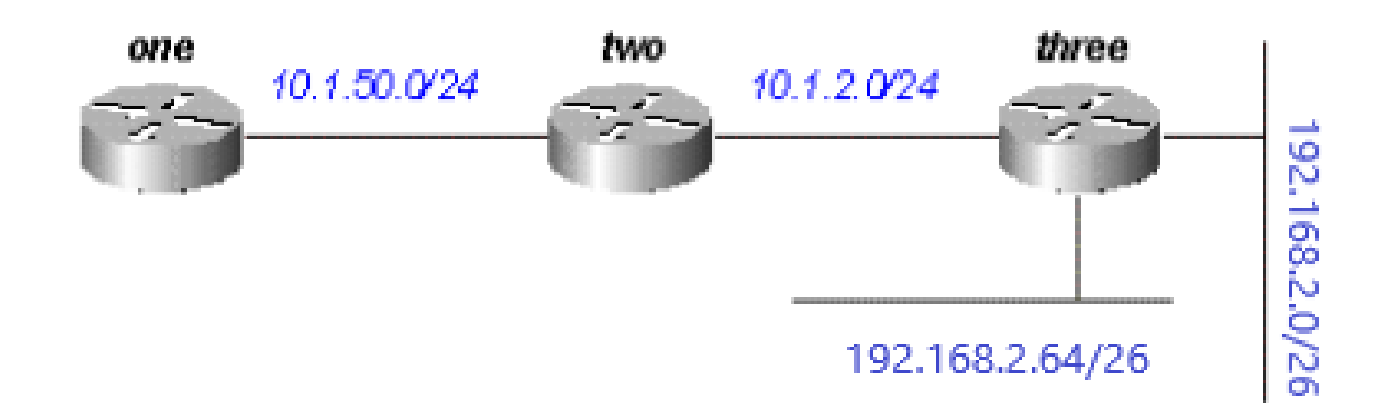

#### 圖12

路由器3使用redistribute connected 命令將通往192.168.2.0/26和192.168.2.64/26的外部路由注入到 **EIGRP**,如所列配置所示。

#### 路由器3

```
interface Ethernet0
  ip address 192.168.2.1 255.255.255.192
!
interface Ethernet1
 ip address 192.168.2.65 255.255.255.192
!
interface Ethernet2
 ip address 10.1.2.1 255.255.255.0
!router eigrp 2000
 redistribute connected
 network 10.0.0.0
  default-metric 10000 1 255 1 1500
```
在路由器Three上使用此配置時,路由器One上的路由表顯示:

#### <#root>

one#

....

**show ip route**

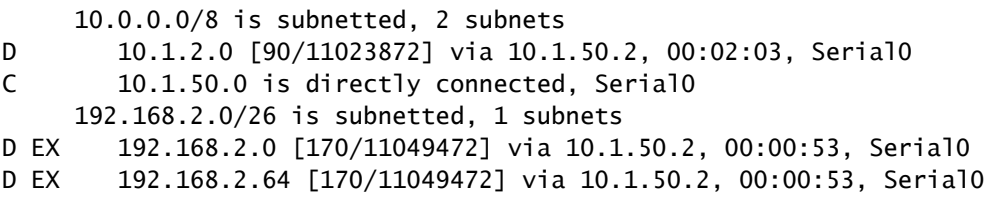

雖然自動總結通常會導致路由器Three將192.168.2.0/26和192.168.2.64/26路由總結到一個主要網路 目的地(192.168.2.0/24),但它不會這樣做,因為兩個路由都是外部的。但是,如果將路由器2和路 由器3之間的鏈路重新配置為192.168.2.128/26,並在路由器2和路由器3上新增此網路的network語 句,則在路由器2上生成192.168.2.0/24 auto-summary。

路由器3

 interface Ethernet0 ip address 192.168.2.1 255.255.255.192 ! interface Ethernet1 ip address 192.168.2.65 255.255.255.192 !

interface Serial0 ip address 192.168.2.130 255.255.255.192 ! router eigrp 2000 network 192.168.2.0

現在, 路由器Two會產生192.168.2.0/24的摘要:

<#root>

two#

**show ip route**

.... D 192.168.2.0/24 is a summary, 00:06:48, Null0 ....

而Router 1隻顯示總結路由:

<#root>

one#

**show ip route**

....

10.0.0.0/8 is subnetted, 1 subnets

C 10.1.1.0 is directly connected, Serial0

D 192.168.2.0/24 [90/11023872] via 10.1.50.2, 00:00:36, Serial0

# 查詢流程和範圍

當路由器處理來自鄰居的查詢時,這些規則將如表中所示適用。

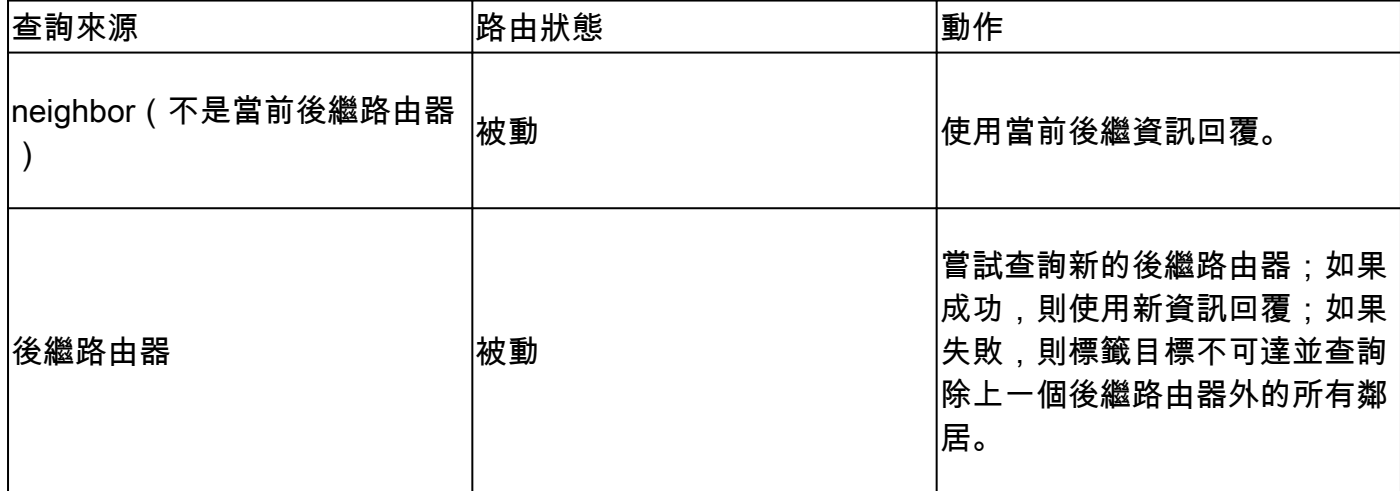

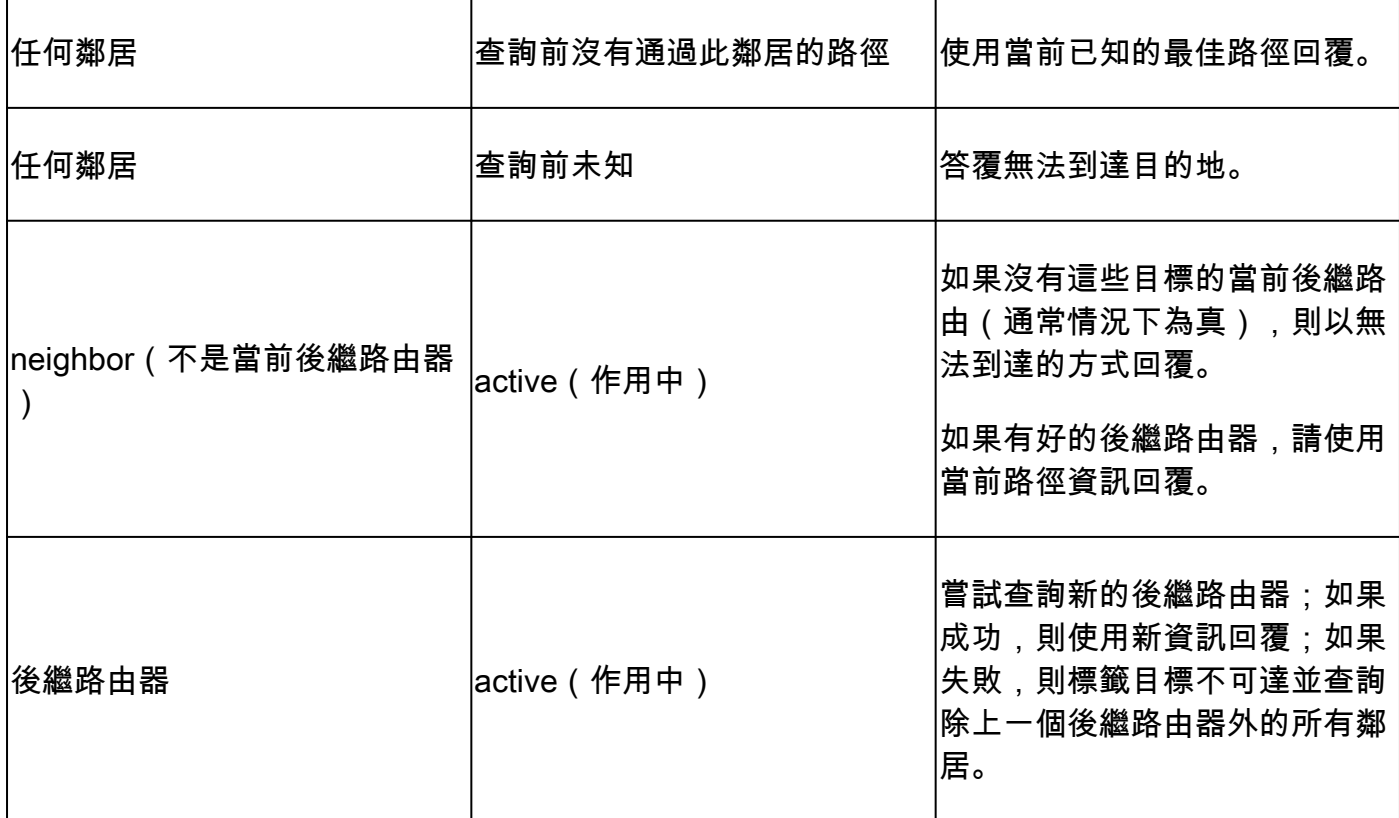

當上表中的操作發現網路在新拓撲上收斂之前接收和回複查詢的路由器數量時,它影響網路中查詢 的範圍。要瞭解這些規則如何影響查詢的管理方式,請檢視圖13中的網路,該網路在正常條件下運 行。

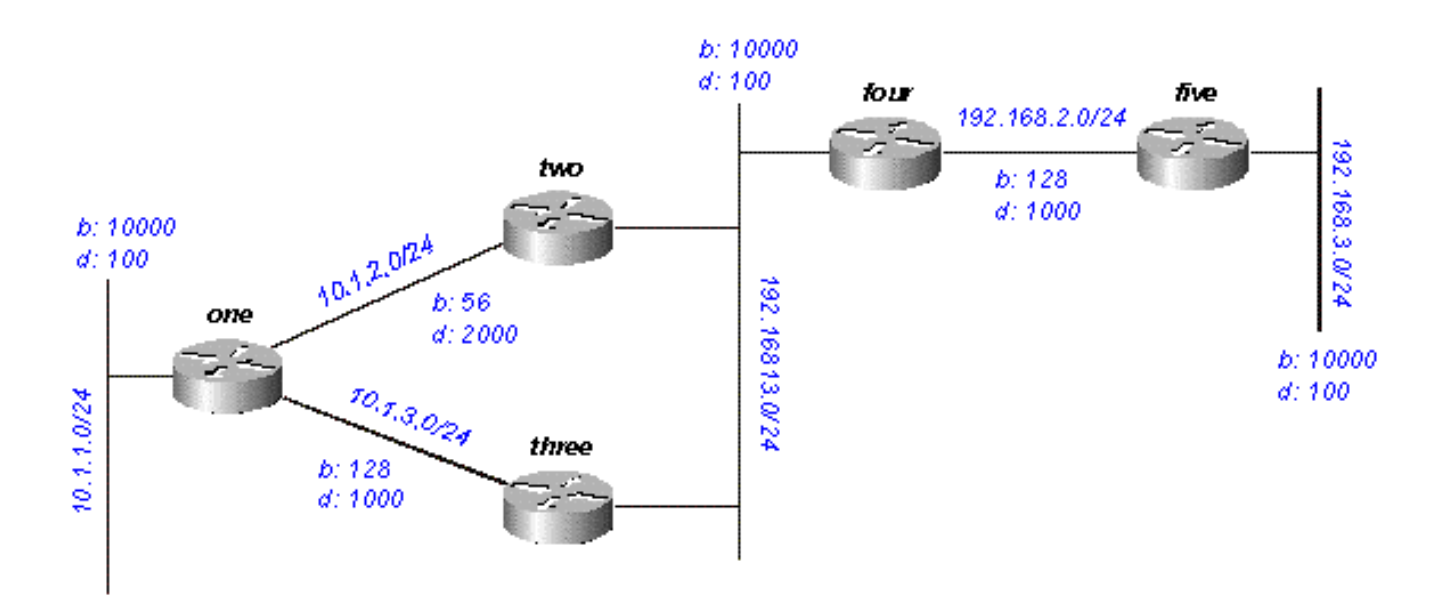

#### 圖13

對於網路192.168.3.0/24(最右側),預期發生以下情況:

• 路由器One有兩條通往192.168.3.0/24的路徑:

○ 通過路由器2,距離為46533485,報告距離為20307200

○ 通過路由器Three,距離為20563200,報告距離為20307200

- 路由器1選擇通過路由器3的路徑,並將通過路由器2的路徑保留為可行後繼路由器
- 路由器2和路由器3顯示通過路由器4到達192.168.3.0/24的一條路徑

假設192.168.3.0/24發生故障。此網路上預期的活動是圖13a至13h說明了該過程。 路由器5將192.168.3.0/24標籤為不可達,並查詢路由器4:

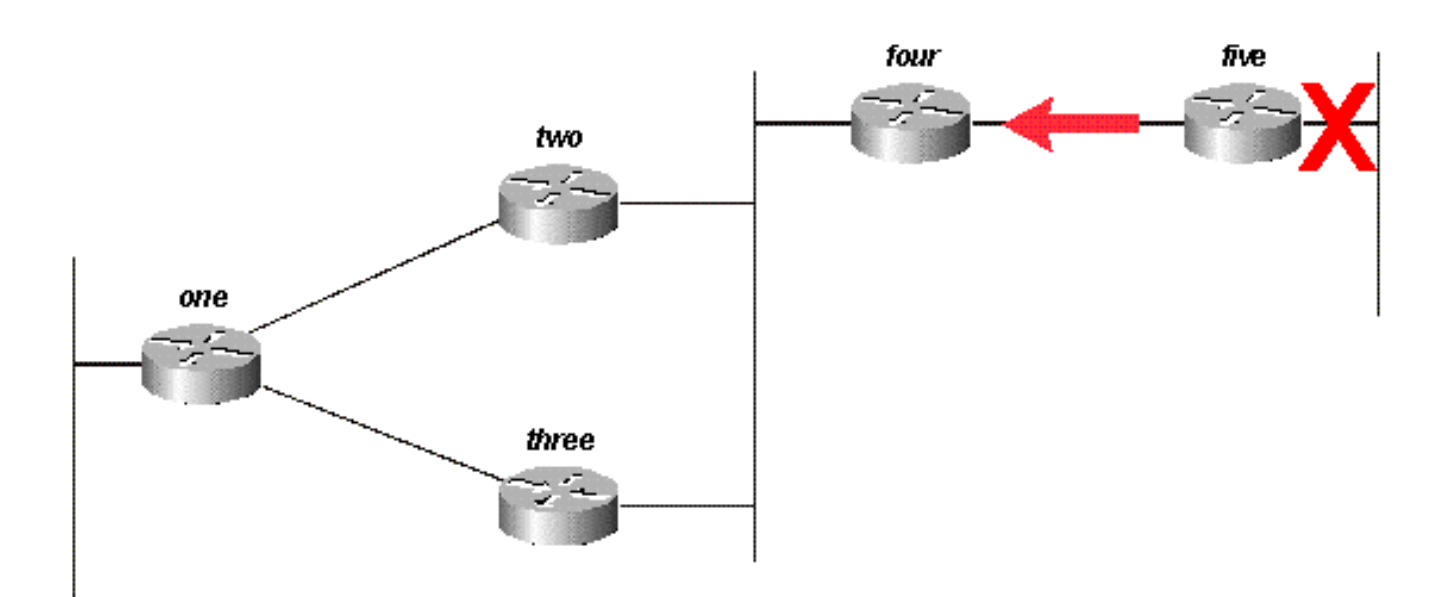

#### 圖13a

當Router Four收到來自其後繼路由器的查詢時,它會嘗試找到通向此網路的新可行後繼路由器。它 找不到一個,因此將192.168.3.0/24標籤為不可達,並查詢路由器Two和Three:

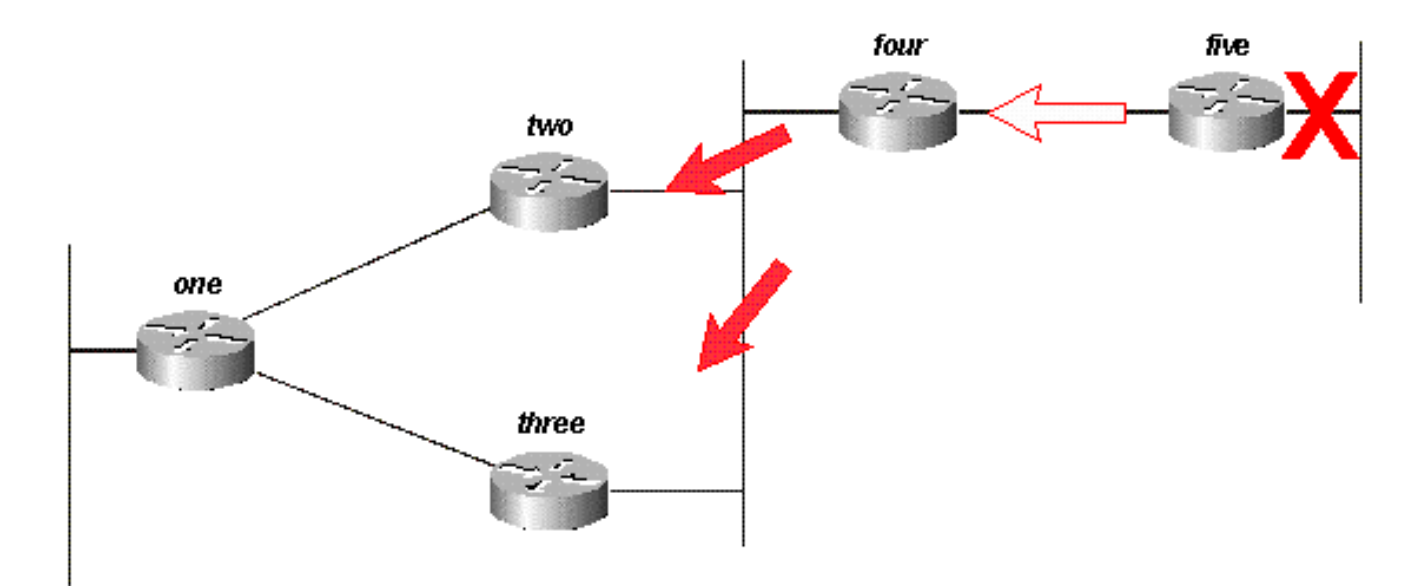

#### 圖13b

路由器2和路由器3依次發現它們丟失了通往192.168.3.0/24的唯一可行路由,並將其標籤為不可達 ;它們都向路由器1傳送查詢:

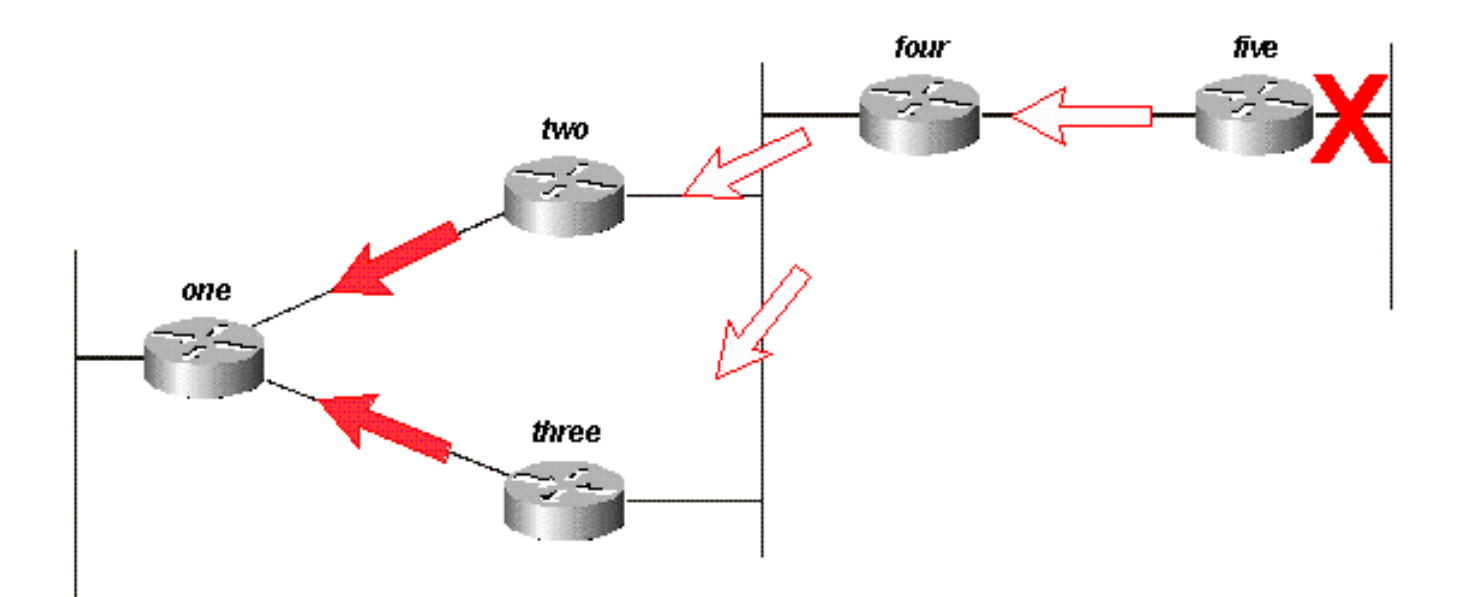

#### 圖13c

假定Router One首先收到來自Router Three的查詢,並將路由標籤為不可達。然後,路由器1收到 來自路由器2的查詢。儘管有可能有另一個次序,但它們的最終結果都是一樣的。

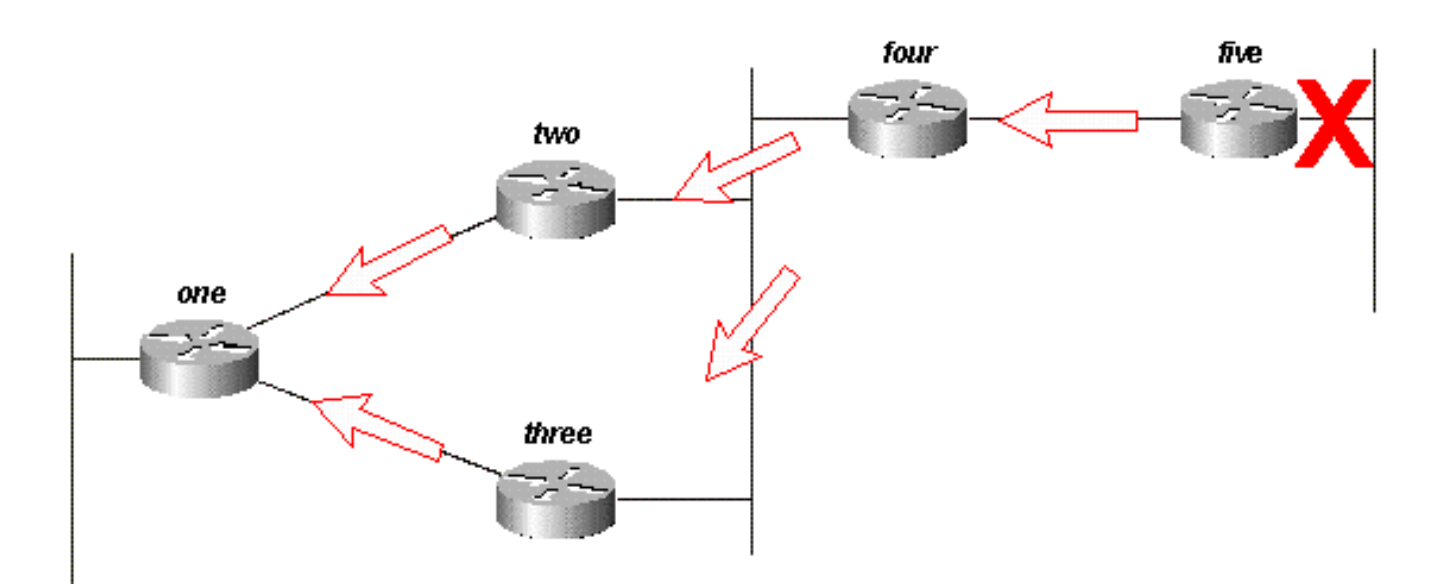

### 圖13d

路由器One使用不可達資訊回覆這兩個查詢;路由器One現在對於192.168.3.0/24處於被動狀態:

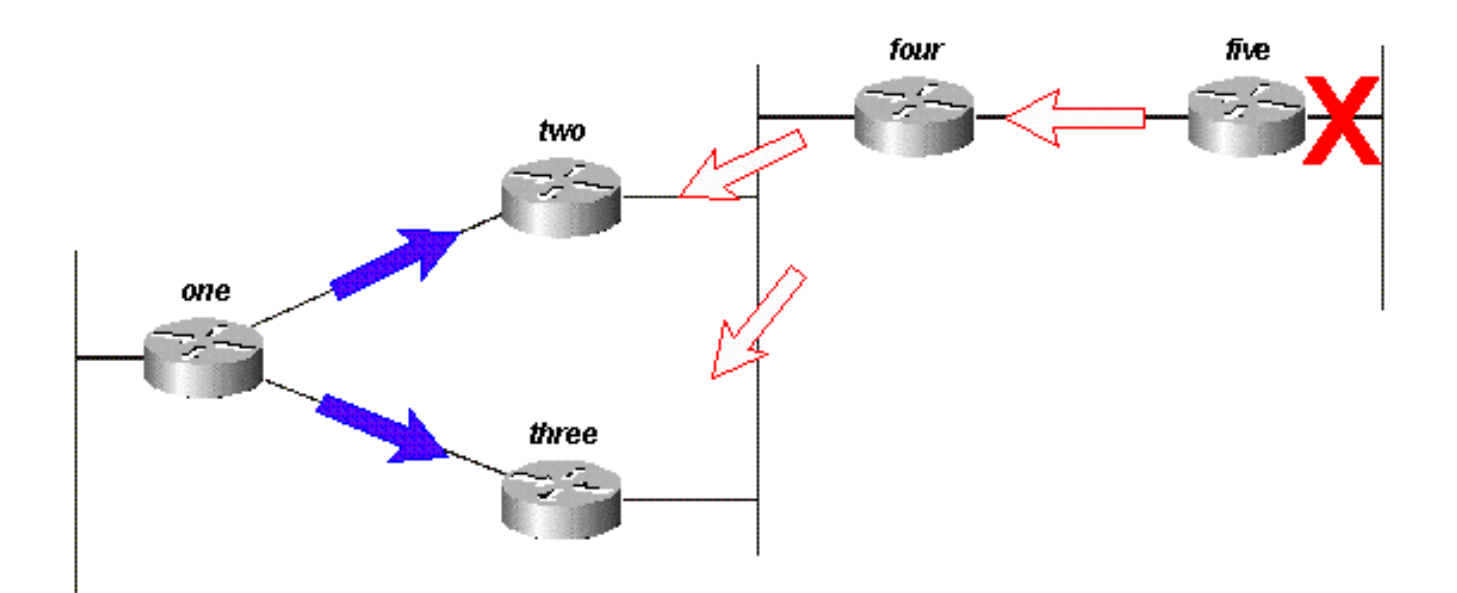

#### 圖13e

路由器Two和Three對路由器Four的查詢做出應答;路由器Two和Three現在對192.168.3.0/24是被 動的:

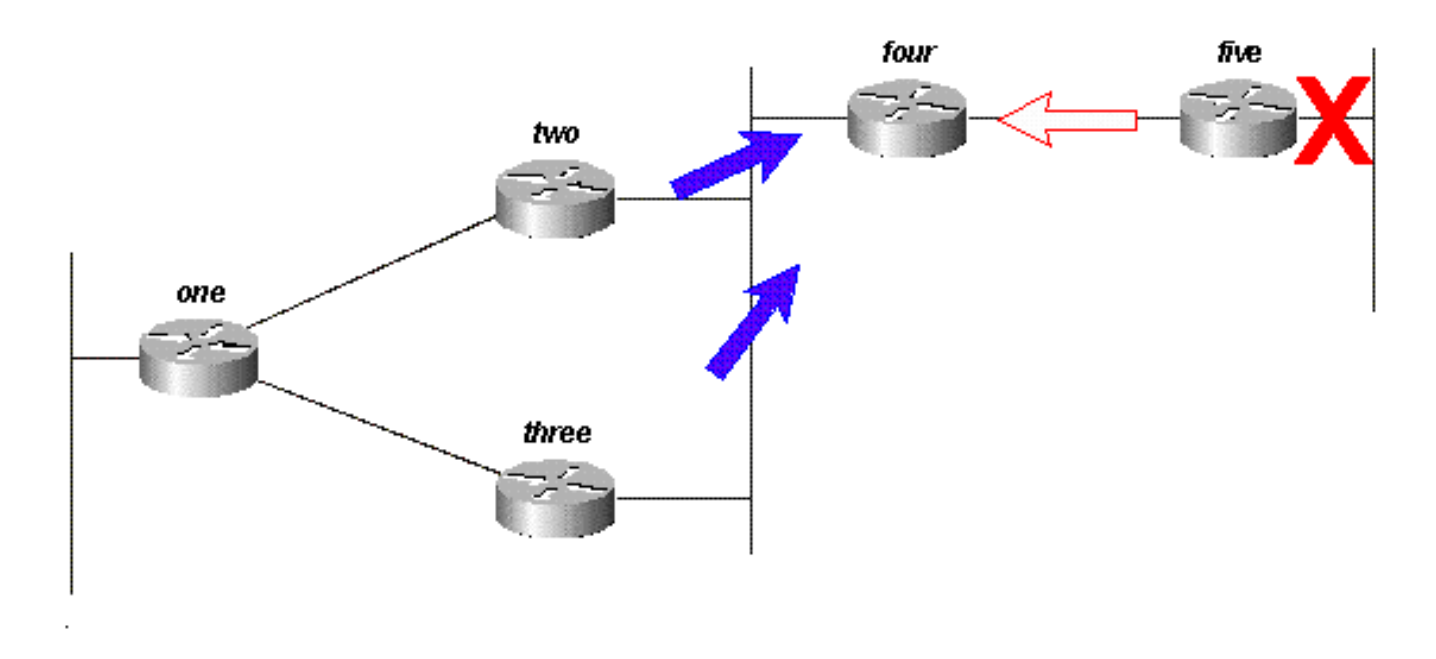

#### 圖13f

當路由器5收到路由器4的應答時,它從路由表中刪除網路192.168.3.0/24;現在,路由器5對網路 192.168.3.0/24是被動的。路由器5將更新傳送迴路由器4,以便將該路由從其它路由器的拓撲和路 由表中刪除。

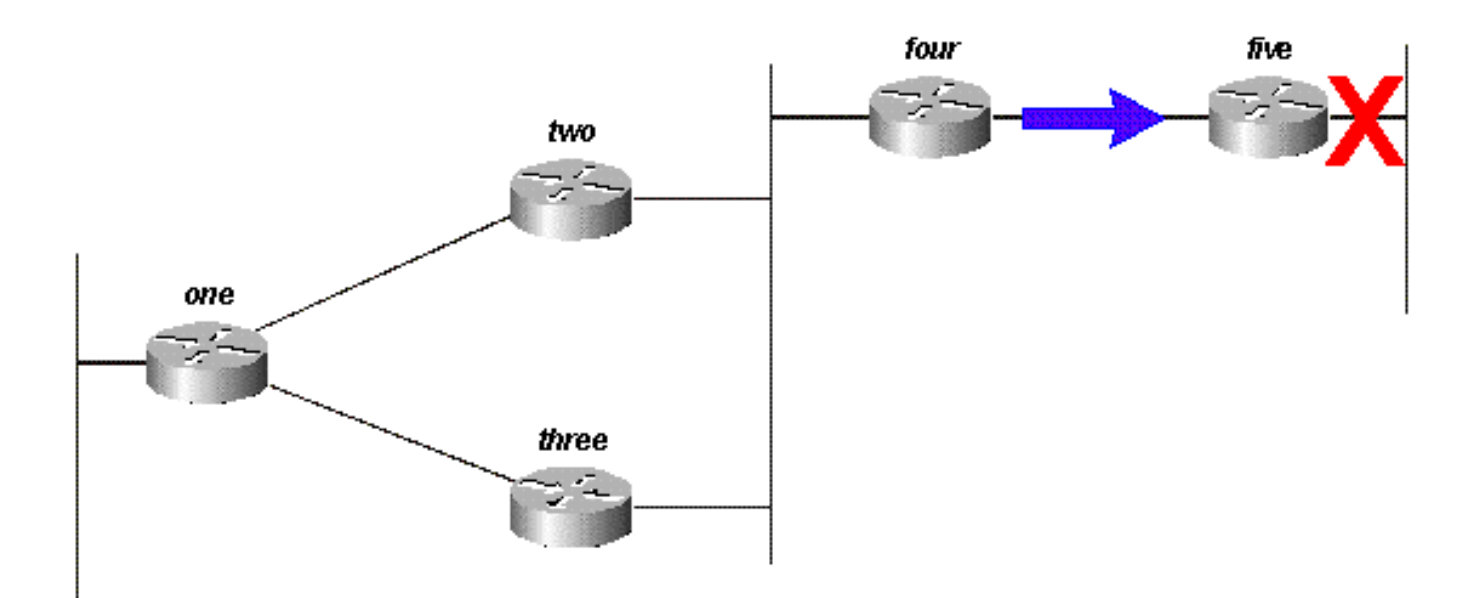

#### 圖13g

雖然可能有其他查詢路徑或訂單需要處理,但網路中的所有路由器都會在該鏈路關閉時處理對網路 192.168.3.0/24的查詢。某些路由器可以處理多個查詢(本例中為Router One)。實際上,如果查 詢以不同的順序到達路由器,則某些路由器會處理3或4個查詢。這是EIGRP網路中無界查詢的一個 很好的示例。

#### 彙總點如何影響查詢範圍

檢視同一網路中通往10.1.1.0/24的路徑:

- 路由器Two具有用於10.1.1.0/24網路的拓撲表條目,通過路由器One的路由開銷為 46251885。
- 路由器Three包含用於網路10.1.1.0/24的拓撲表條目,通過路由器One的路由開銷為 20281600。
- 路由器4具有用於10.0.0.0/8網路的拓撲表條目(因為路由器2和路由器3通過路由器3自動總結 到主網路邊界),度量為20307200(通過路由器2的報告距離高於通過路由器3的總度量,因 此通過路由器2的路徑不是可行後繼路由器)。

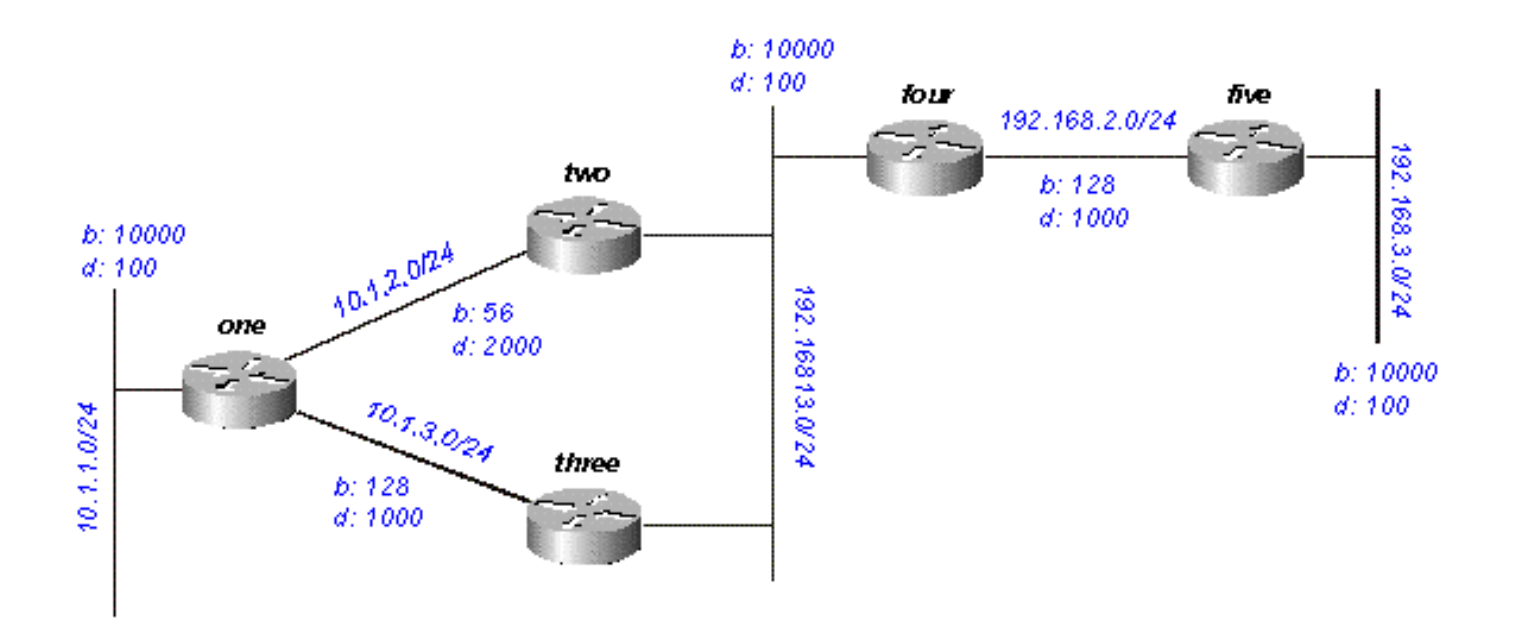

#### 圖14

如果10.1.1.0/24斷開,路由器1會將其標籤為不可達,然後查詢其每個鄰居(路由器2和路由器 3)以找到通向該網路的新路徑:

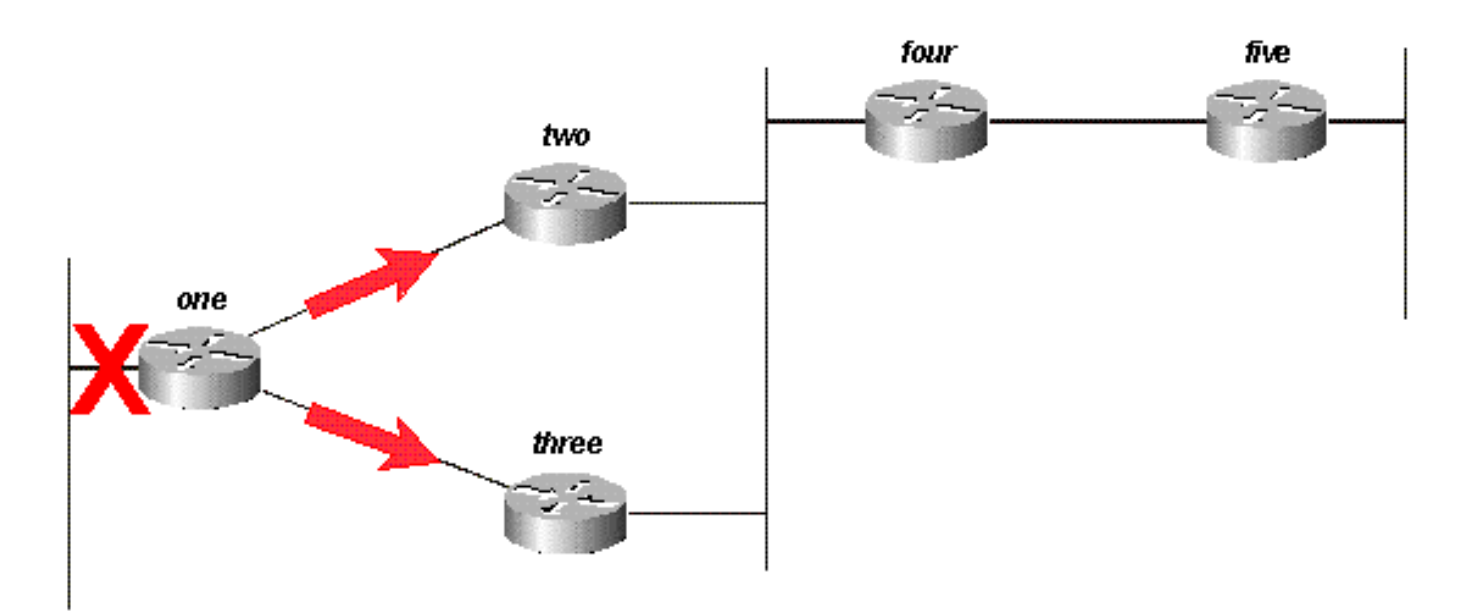

#### 圖14a

路由器Two收到來自路由器One的查詢時將路由標籤為不可達(因為該查詢來自其後繼路由器 ),然後查詢路由器Four和Three:

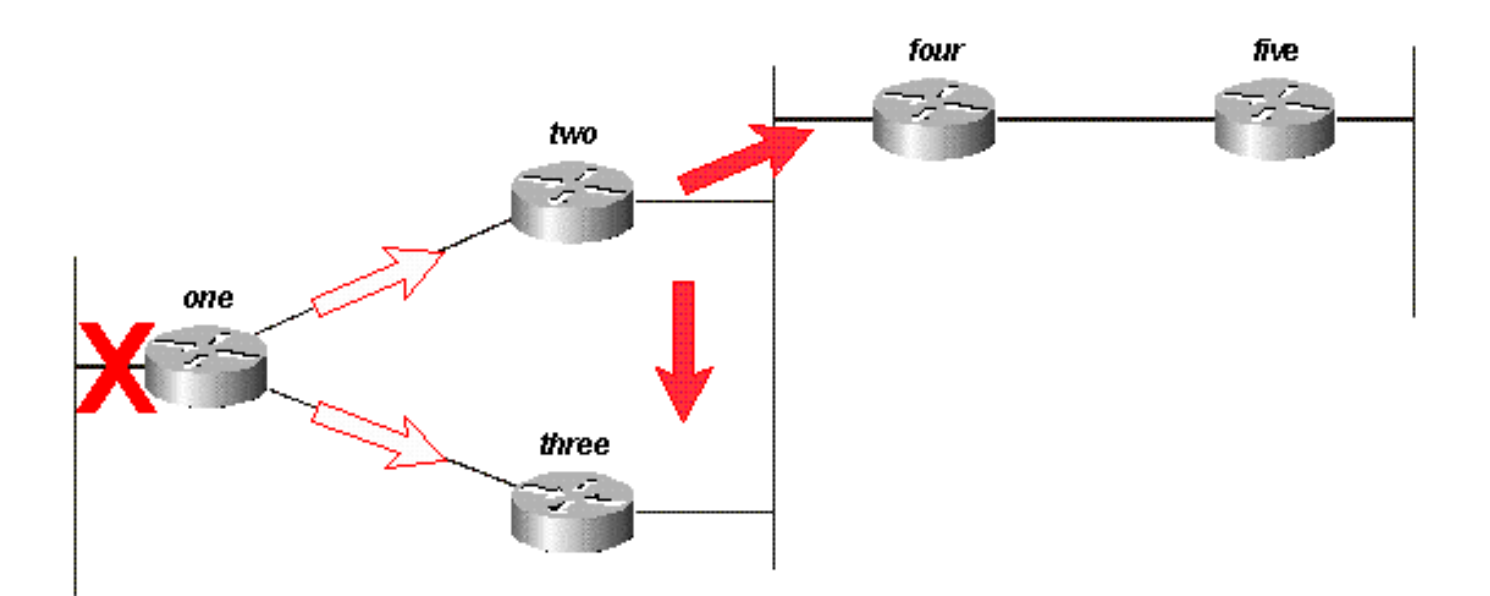

#### 圖14b

路由器Three收到來自路由器One的查詢時,將目的地標籤為不可達,並查詢路由器Two和Four:

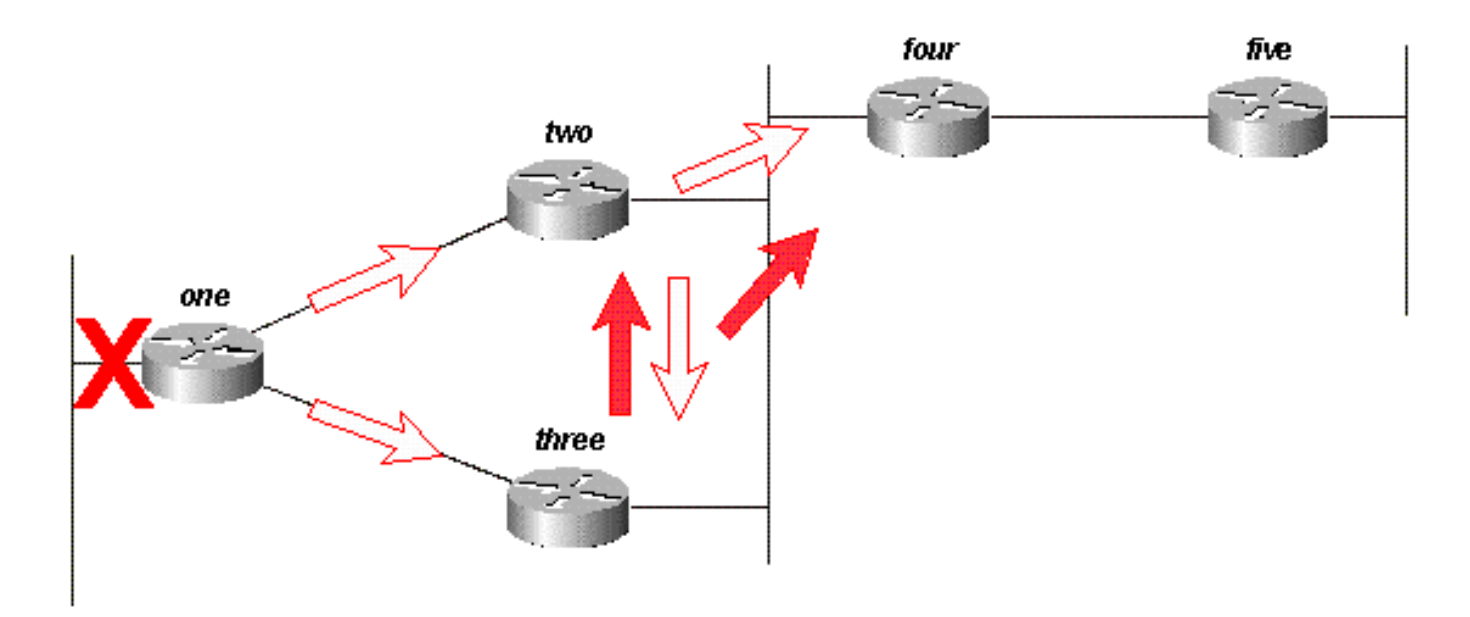

圖14c

路由器4在收到路由器2和路由器3的查詢時答覆說10.1.1.0/24無法訪問(路由器4不知道有問題的子網 ,因為它只具有10.0.0.0/8路由):

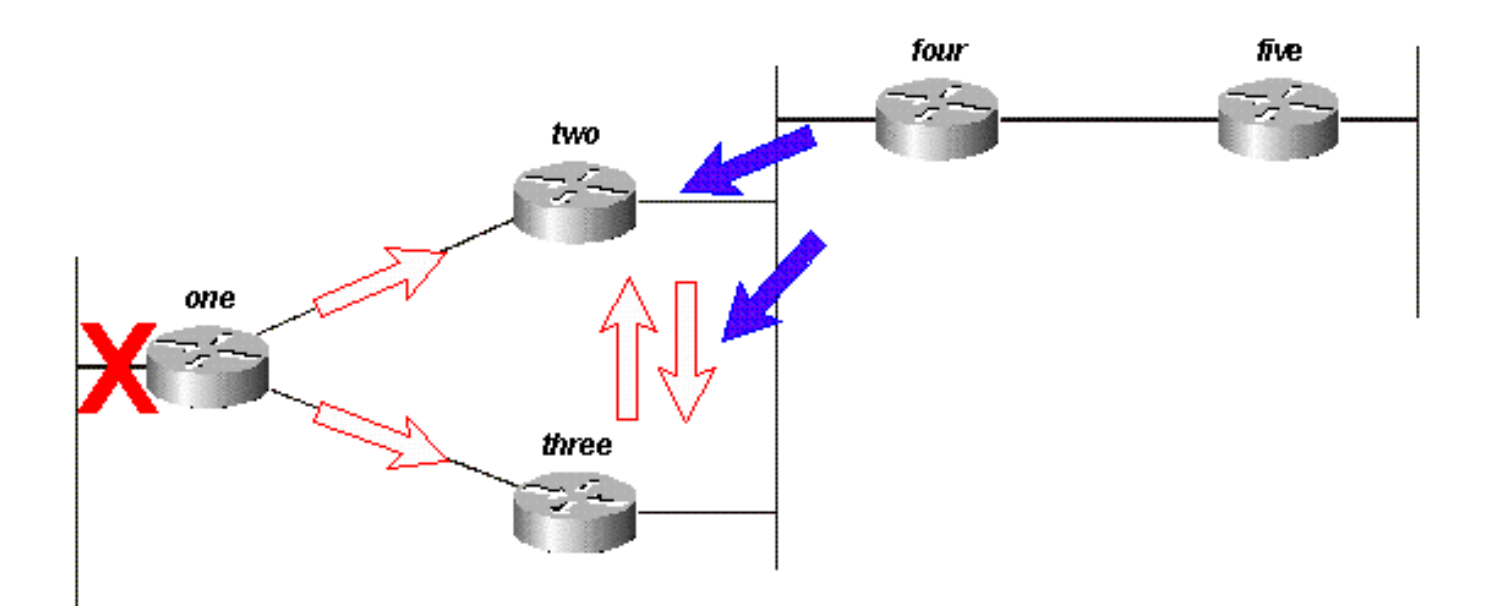

### 圖14d

### 路由器2和3互相回覆10.1.1.0/24無法訪問:

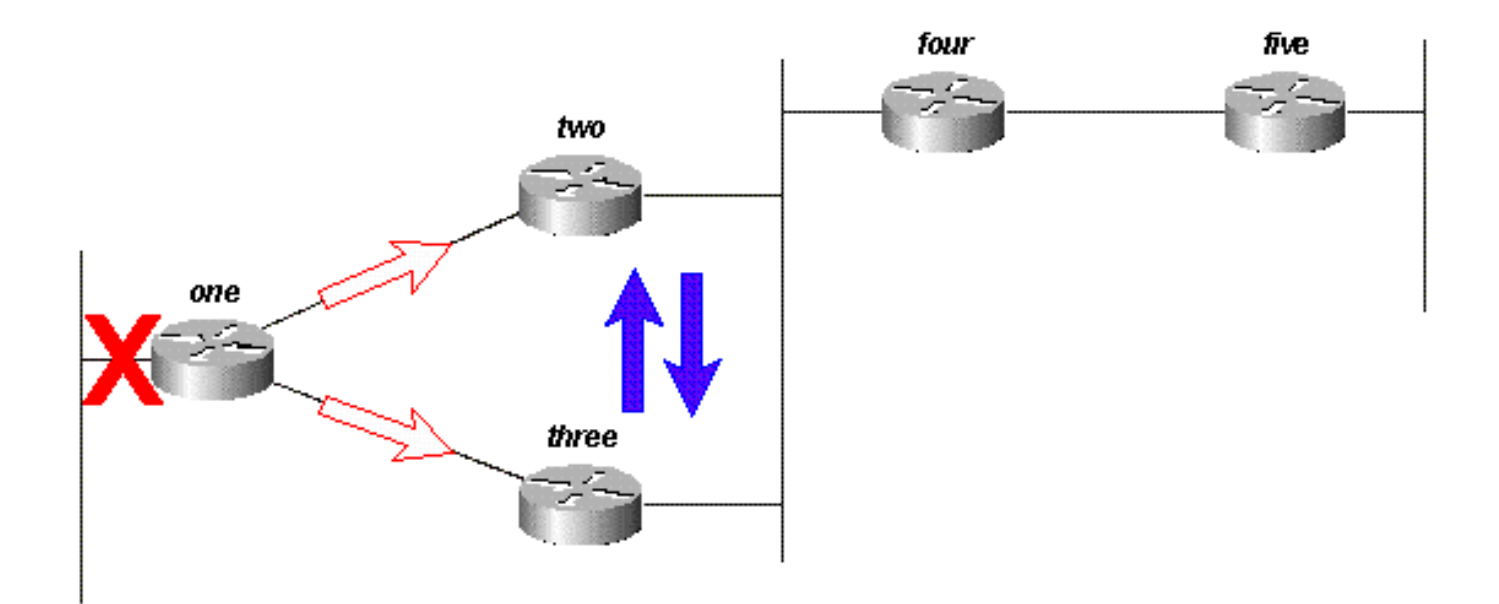

#### 圖14e

由於路由器Two和Three現在沒有未解決的查詢,因此它們都向路由器One回覆10.1.1.0/24無法訪問 :

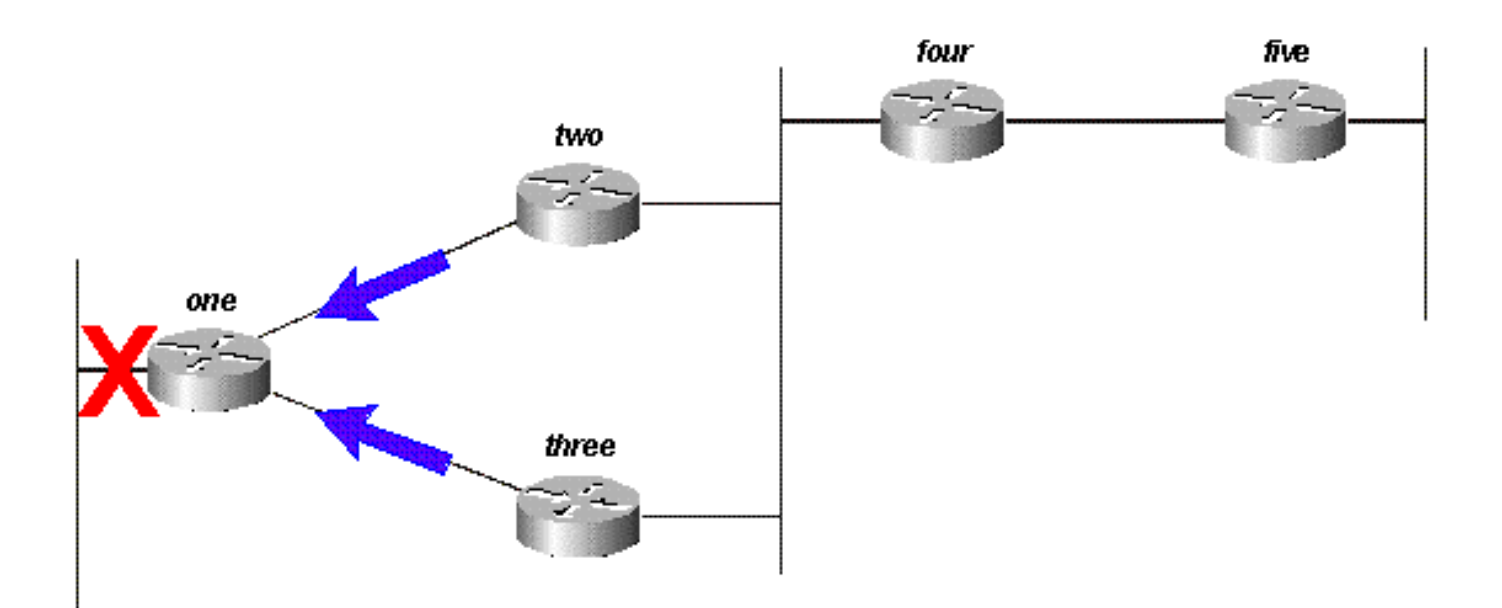

#### 圖14f

在本例中,查詢由路由器Two和Three處的自動總結限定。路由器5不參與查詢過程,也不參與網路 的重新收斂。查詢還可以通過手動總結、自主系統邊界和分發清單進行繫結。

#### 自治系統邊界如何影響查詢範圍

如果路由器在兩個EIGRP自治系統之間重新分發路由,它將在進程的正常規則內回複查詢,並向另 一個自治系統啟動新的查詢。例如,如果連線到路由器Three的網路的鏈路斷開,路由器Three將標 籤該路由不可達,並向路由器Two查詢新路徑:

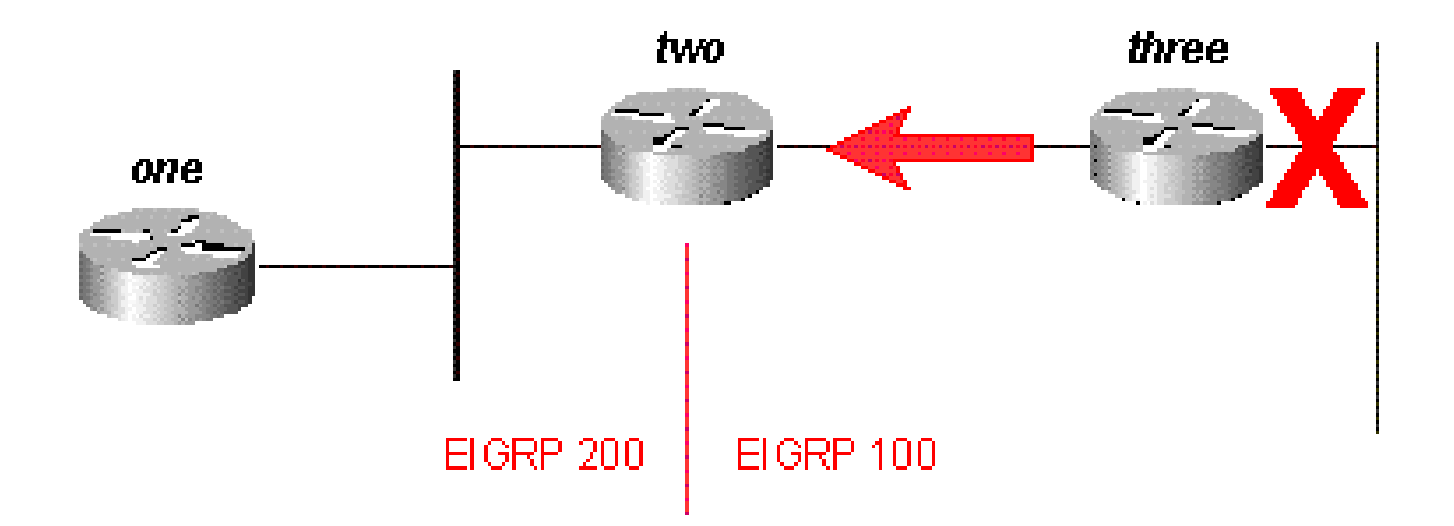

#### 圖15a

路由器Two回覆稱此網路不可達,並向自治系統200向路由器One發起查詢。一旦路由器Three收到

對其原始查詢的回覆,它就會從表中刪除該路由。現在,路由器Three對此網路處於被動狀態:

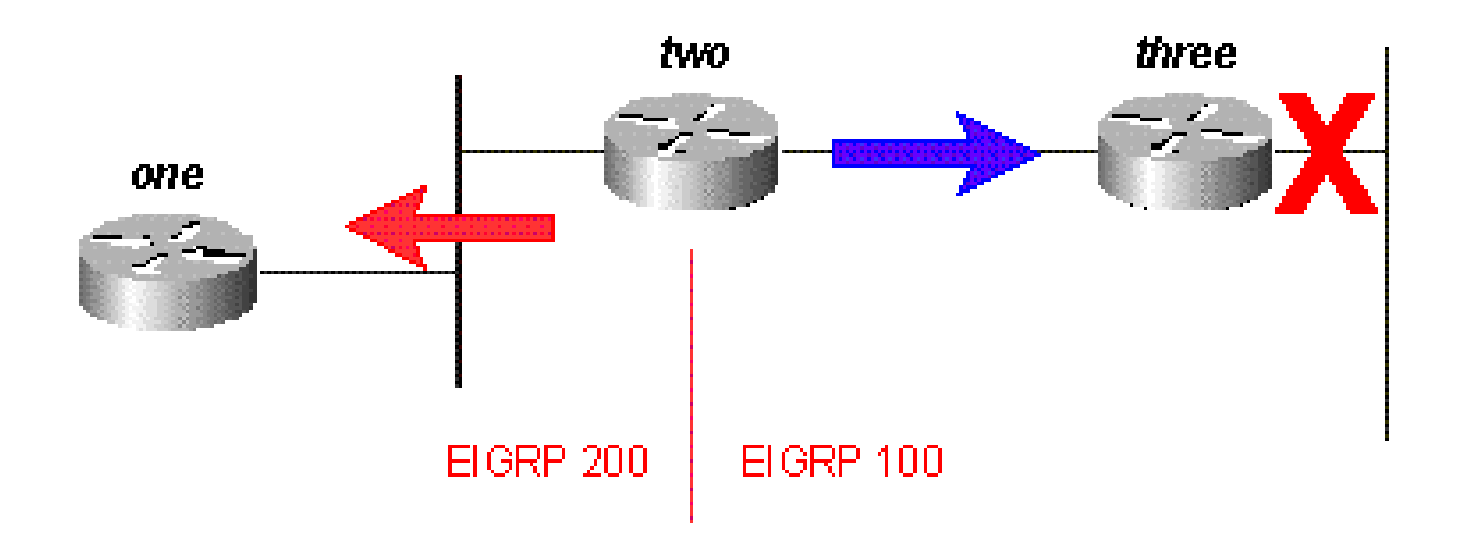

#### 圖15b

路由器1回覆路由器2,然後路由轉為被動路由:

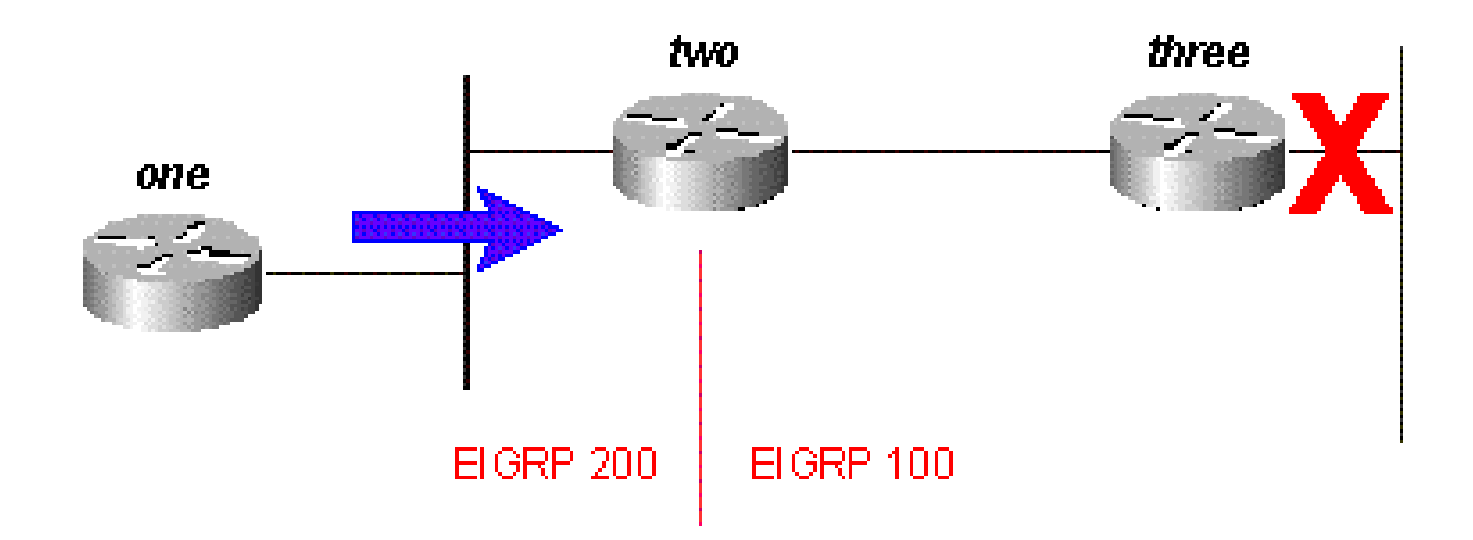

#### 圖15c

雖然原始查詢沒有在網路中傳播(它被自治系統邊界繫結),但原始查詢以新查詢的形式洩漏到第 二個自治系統。這可以防止網路中陷入活動(SIA)問題,因為它限制了查詢在得到應答之前必須通過 的路由器數量。但是,它並不能解決必須處理查詢的每個路由器的整體問題。此方法可能使問題更 嚴重,並阻止自動總結本來會總結的路由(除非主網中有外部元件,否則不會總結外部路由)。

EIGRP中的分發清單不是阻止查詢傳播,而是將任何查詢回覆標籤為不可達。以圖16為例。

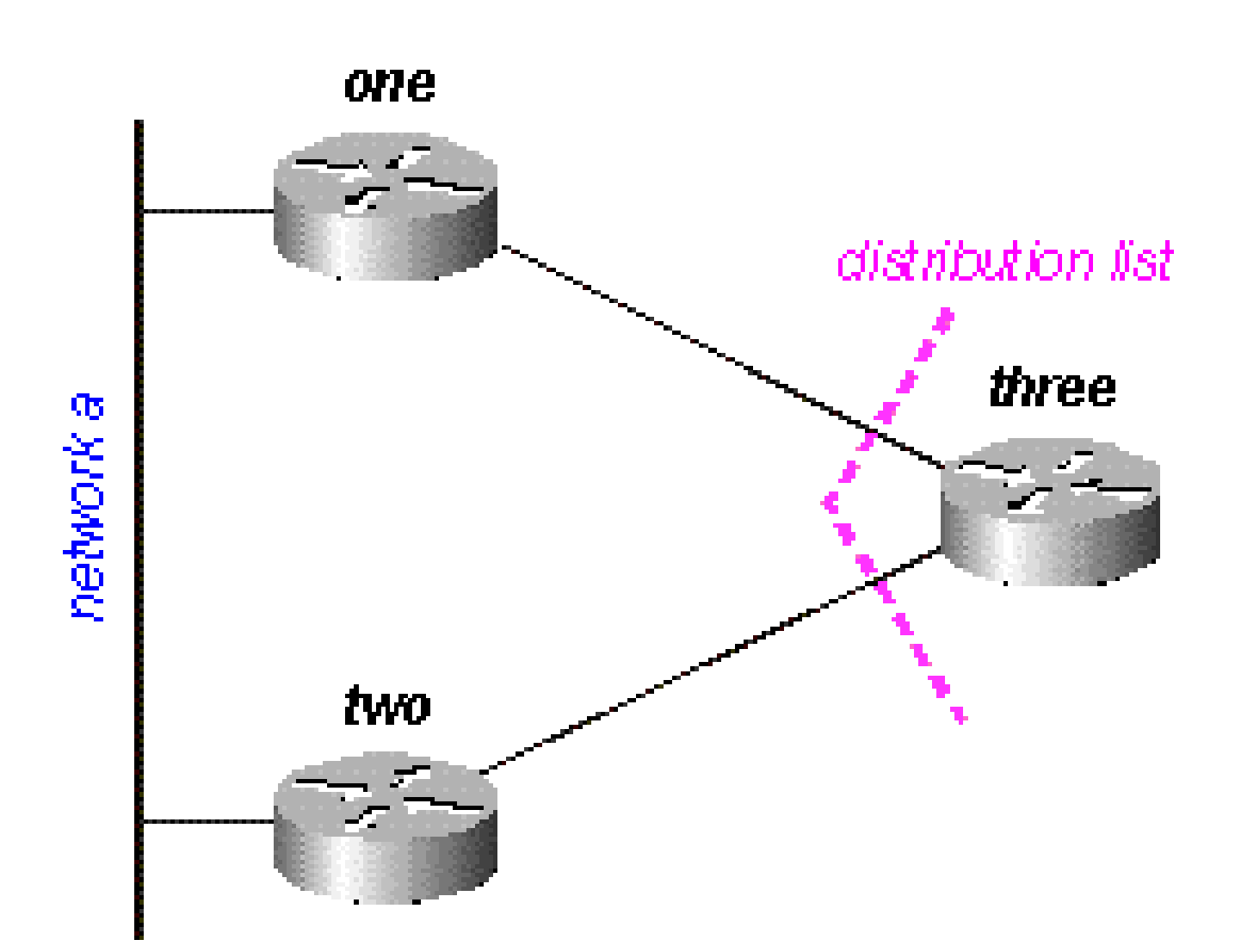

圖16

在圖16中:

- 路由器Three對其串列介面應用了一個分發清單,該清單只允許它通告網路B。
- 路由器1和路由器2不知道網路A可通過路由器3到達(路由器3不用作路由器1和路由器2之間的 中轉點)。
- 路由器3使用路由器1作為通向網路A的首選路徑,而不使用路由器2作為可行後繼路由器。

當路由器One失去與網路A的連線時,它會將路由標籤為不可達,並向路由器Three傳送查詢。由於

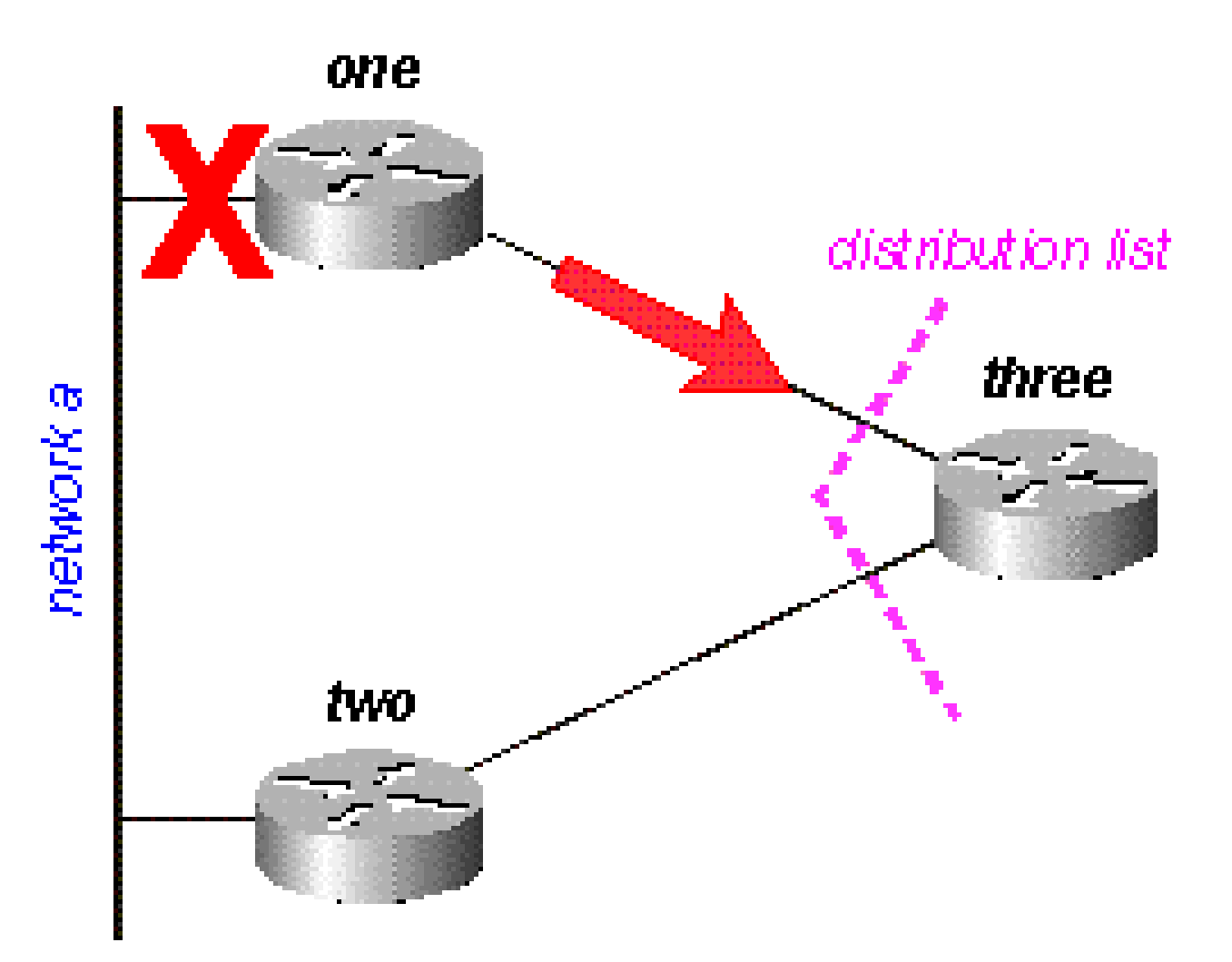

圖16a

路由器Three將路由標籤為不可達,然後查詢路由器Two:

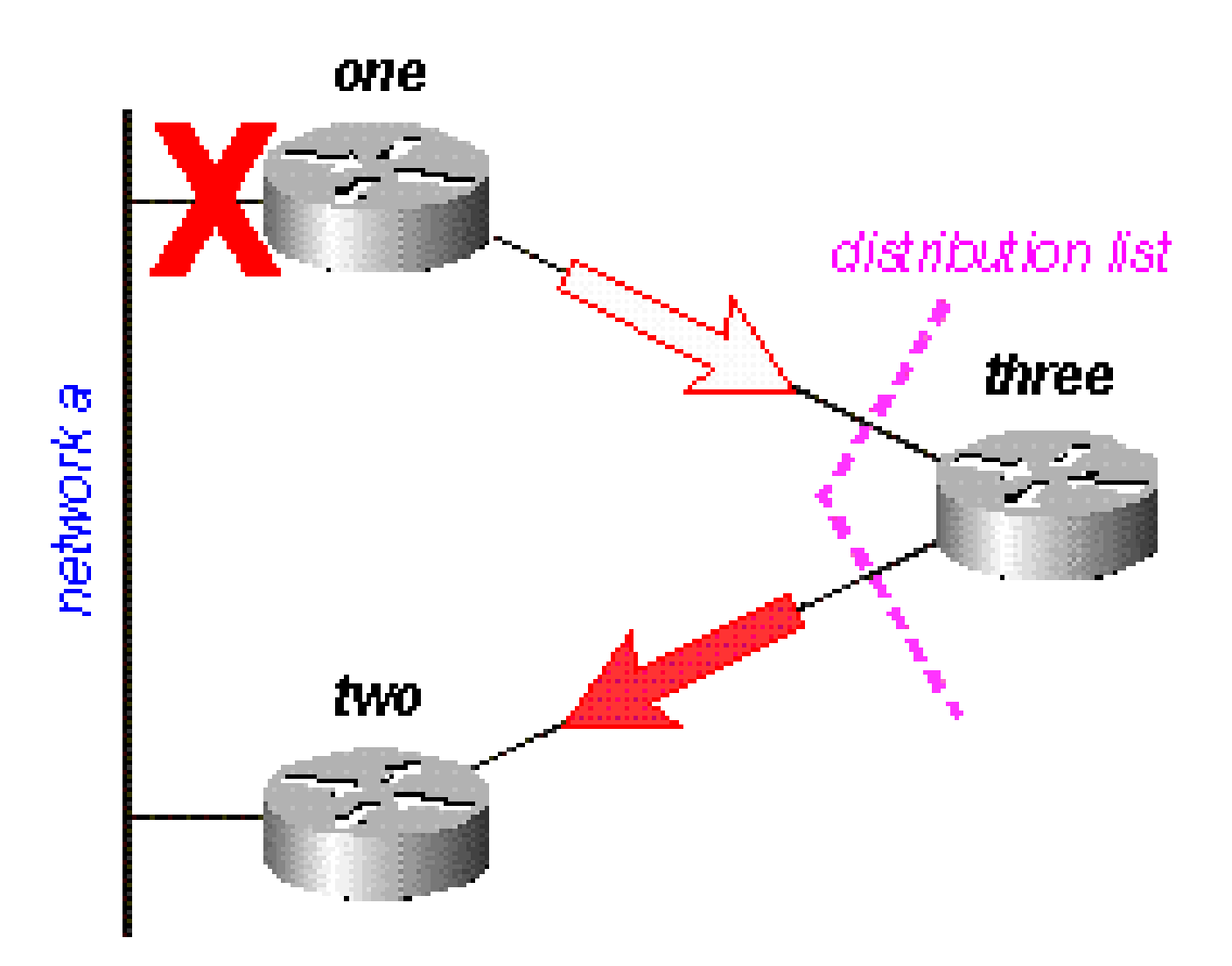

圖16b

路由器2檢查其拓撲表,發現它與網路A具有有效的連線。查詢未受路由器Three中的通訊組清單影 響:

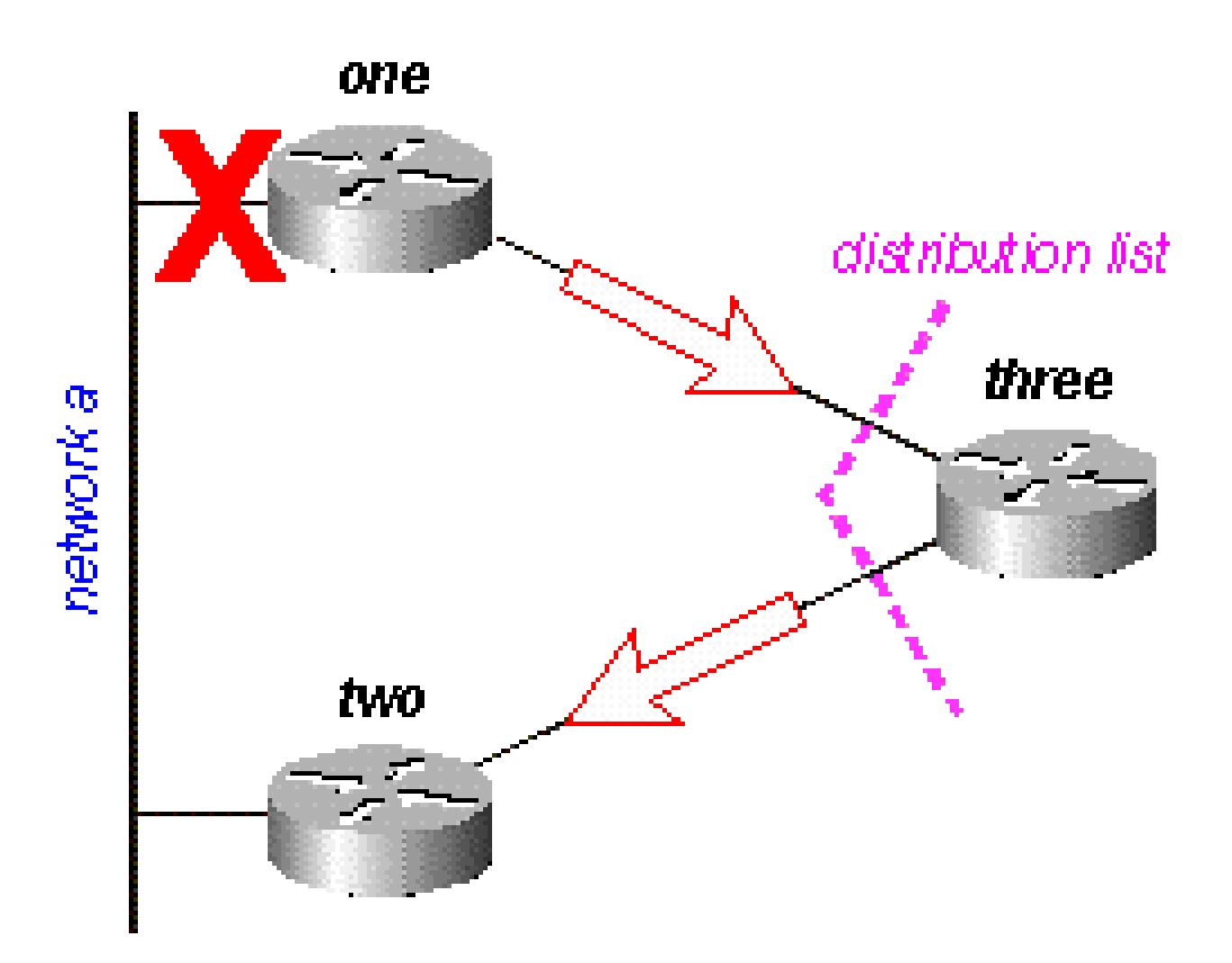

### 圖16c

路由器Two回覆網路A可訪問;路由器Three現在擁有有效路由:

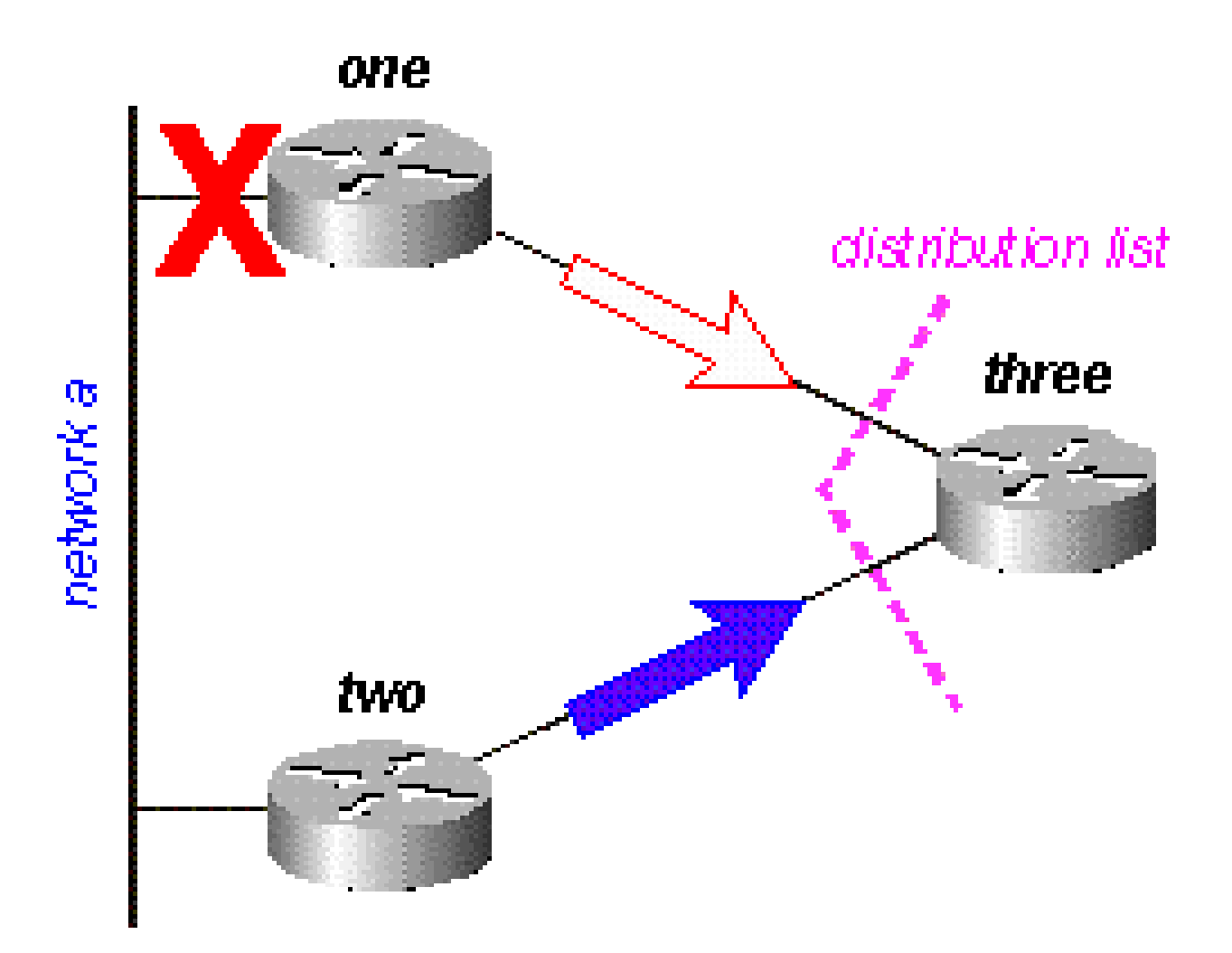

#### 圖16d

路由器Three建立來自路由器One的查詢應答,但分發清單會導致路由器Three傳送網路A不可達的 應答,即使路由器Three具有到達網路A的有效路由:

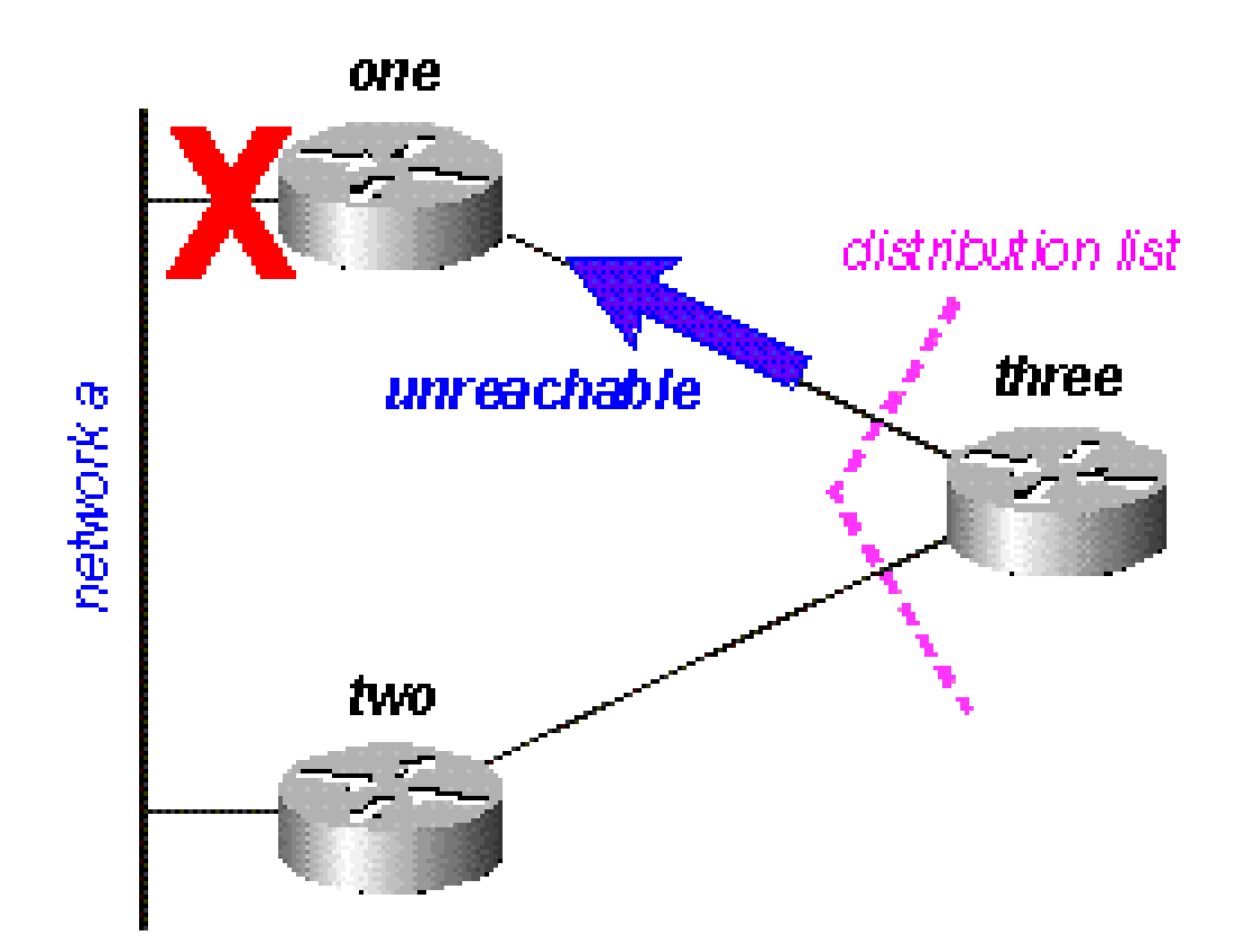

圖16e

# 管理傳輸資料包的速度

某些路由協定在收斂時(根據網路的變化)會消耗低頻寬鏈路上的所有可用頻寬。EIGRP可避免這 種擁塞,並管理網路上傳輸資料包的速度,因此它僅使用一部分可用頻寬。EIGRP的預設配置是最 多使用可用頻寬的50%,但使用以下命令可以更改此配置:

router(config-if)# ip bandwidth-percent eigrp 2? <1-999999> Maximum bandwidth percentage that EIGRP can use

實質上,每次EIGRP將資料包排隊到介面上傳輸時,它都會使用此公式來確定傳送資料包前等待的 時間:

• (8 \* 100 \*以位元組為單位的資料包大小)/(以kbps為單位的頻寬\*頻寬百分比)

例如,如果EIGRP將要在頻寬為56k的串列介面上傳送的資料包排隊,並且該資料包為512位元組 ,則EIGRP會等待:

(8 \* 100 \* 512位元組)/(56000位/秒\* 50%頻寬)(8 \* 100 \* 512)/(56000 \* 50)409600 / • 2800000 0.1463秒

這樣,在EIGRP傳送資料包之前,該鏈路上至少可以傳輸512位元組的資料包(或資料包組)。調 步計時器確定傳送資料包的時間,並以毫秒為單位。上例中資料包的步調時間為0.1463秒。show ip eigrp interface中有一個欄位顯示調步計時器:

<#root>

outer#

**show ip eigrp interface**

IP-EIGRP interfaces for process 2

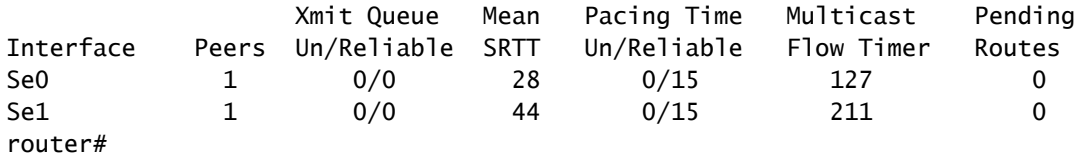

顯示的時間是最大傳輸單位(MTU)的步調間隔,這是可以通過介面傳送的最大資料包。

# 預設路由

將預設路由注入到EIGRP有兩種方法:重新分配靜態路由或總結到0.0.0.0/0。當您要將所有發往未 知目的地的流量繪製到網路核心的預設路由時,請使用第一種方法。此方法通告與Internet的連線。 舉例來說:

ip route 0.0.0.0 0.0.0.0 x.x.x.x (next hop to the internet) ! router eigrp 100 redistribute static default-metric 10000 1 255 1 1500

重分佈到EIGRP中的靜態路由不必到達網路0.0.0.0。如果使用另一個網路,則必須使用ip defaultnetwork 命令將網路標籤為預設網路。

如果總結,則只有當您希望為遠端站點提供預設路由時,預設路由才起作用。由於彙總是按介面配 置的,因此可以使用分發清單或其他機制來防止預設路由向網路核心傳播。請注意,指向

0.0.0.0/0的彙總會覆蓋從任何其他路由協定獲知的預設路由。使用此方法在路由器上配置預設路由 的唯一方法是配置到0.0.0.0/0的靜態路由。(從Cisco IOS軟體12.0(4)T開始,您還可以在ip summary-address eigrp命令末尾配置管理距離,以便本地總結不會覆蓋0.0.0.0/0路由)。

```
router eigrp 100
 network 10.0.0.0
!
interface serial 0
  encapsulation frame-relay
  no ip address
!
interface serial 0.1 point-to-point
  ip address 10.1.1.1
  frame-relay interface-dlci 10
  ip summary-address eigrp 100 0.0.0.0 0.0.0.0
```
# 負載平衡

EIGRP在路由表中最多放置四條等價路由,然後路由器對其進行負載均衡。負載平衡(每個封包或 每個目的地)的型別取決於路由器中執行的交換型別。但是,EIGRP也可以通過成本不等的鏈路實 現負載均衡。

 $\blacklozenge$ 注意:使用max-paths,可以將EIGRP配置為使用最多六個等價路由。

如果有四條路徑通往指定目的地,則這些路徑的度量為:

- 路徑1:1100
- 路徑2:1100
- 路徑3:2000
- 路徑4:4000

預設情況下,路由器會將流量放在路徑1和2上。通過EIGRP,可以使用variance命令指示路由器也 在路徑3和4上放置流量。差異為乘數:流量放置在度量小於最佳路徑乘以差異的任何鏈路上。要通 過路徑1、2和3實現負載均衡,請使用variance 2,因為1100 x 2 = 2200,它大於通過路徑3的度量 。同樣,要新增路徑4,請在router eigrp命令下發出方差4。有關詳細資訊,請參閱<u>[非等價路徑負載](https://www.cisco.com/c/zh_tw/support/docs/ip/enhanced-interior-gateway-routing-protocol-eigrp/13677-19.html)</u> [平衡\(方差\)如何在IGRP和EIGRP中工作?。](https://www.cisco.com/c/zh_tw/support/docs/ip/enhanced-interior-gateway-routing-protocol-eigrp/13677-19.html)

路由器如何在這些路徑之間劃分流量?它將通過每條路徑的度量分成最大度量,向下舍入到最接近 的整數,並將此數字用作流量共用計數。

<#root>

router#

**show ip route 10.1.4.0**

Routing entry for 10.1.4.0/24 Known via "igrp 100", distance 100, metric 12001 Redistributing via igrp 100, eigrp 100 Advertised by igrp 100 (self originated) eigrp 100 Last update from 10.1.2.2 on Serial1, 00:00:42 ago Routing Descriptor Blocks: \* 10.1.2.2, from 10.1.2.2, 00:00:42 ago, via Serial1 Route metric is 12001, traffic share count is 1 Total delay is 20010 microseconds, minimum bandwidth is 1000 Kbit Reliability 1/255, minimum MTU 1 bytes Loading 1/255, Hops 0

在本示例中,流量共用計數為:

- 對於路徑1和2:4000/1100 = 3
- 對於路徑3:4000/2000 = 2
- 對於路徑4:4000/4000 = 1

路由器透過路徑1傳送前三個封包、透過路徑2傳送後三個封包、透過路徑3傳送後兩個封包,以及 透過路徑4傳送下一個封包。當路由器透過路徑1傳送接下來的三個封包並繼續此模式時,路由器會 重新啟動。

 $\blacklozen$ 注意:即使配置了差異,如果報告的距離大於該特定路由的可行距離,EIGRP也不會通過非 等價路徑傳送流量。有關詳細資訊,請參閱可行距離、報告距離和可行後繼路由器部分。

### 使用度量

當您最初配置EIGRP時,如果您嘗試影響EIGRP度量,請記住以下兩個基本規則:

- 頻寬必須始終設定為介面的實際頻寬;多點串列鏈路和其他不匹配的介質速度情況是此規則的 例外。
- 延遲必須始終用於影響EIGRP路由決策。

由於EIGRP使用介面頻寬來確定傳送資料包的速率,因此正確設定這些速率非常重要。如果需要影 響EIGRP選擇的路徑,請始終使用延遲來完成。

頻寬較低時,頻寬對總度量影響較大;頻寬較高時,延遲對總度量影響較大。

## 在重分發中使用管理標籤

外部管理標籤可以中斷EIGRP和其他協定之間的路由環路的重新分配。如果在路由重分發到 EIGRP時標籤該路由,則可以阻止從EIGRP重分發到外部協定。無法修改從外部路由獲知的預設網 關的管理距離,因為在EIGRP中,對管理距離的修改僅應用於內部路由。為了提高度量,請使用帶 字首清單的路由對映;不要更改管理距離。下面是一個配置這些標籤的基本示例,但是此示例不顯

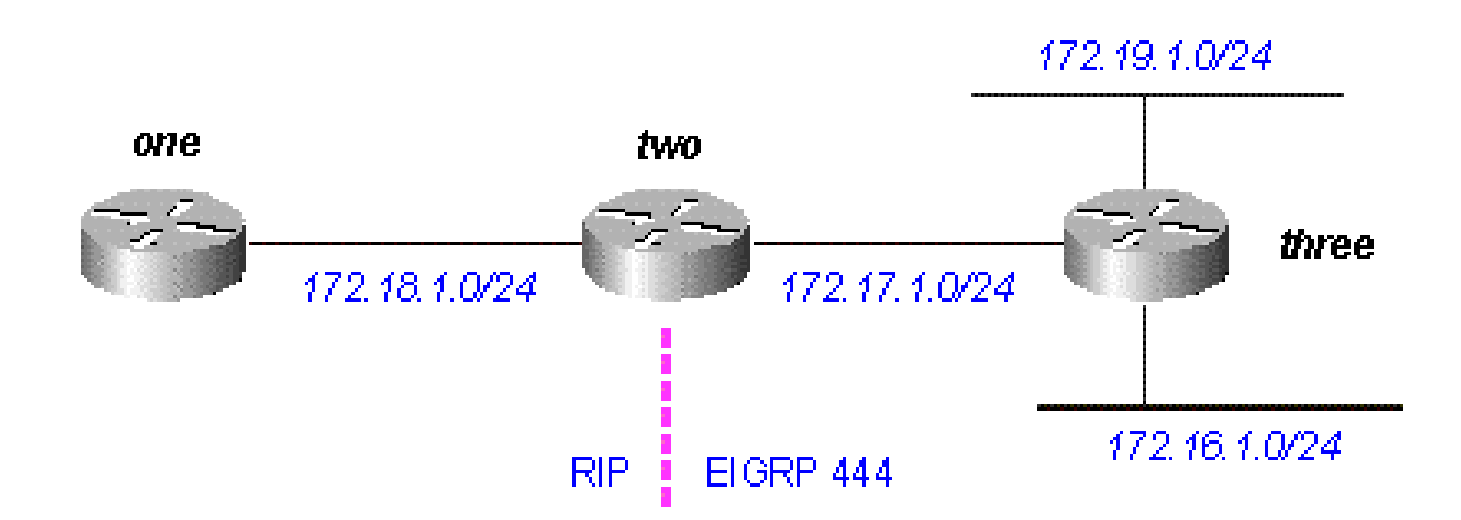

#### 圖17

Router Three將連線至EIGRP的路由重新分配,顯示:

<#root>

three#

**show run**

....

```
interface Loopback0
  ip address 172.19.1.1 255.255.255.0
!
interface Ethernet0
  ip address 172.16.1.1 255.255.255.0
 loopback
 no keepalive
!
interface Serial0
 ip address 172.17.1.1 255.255.255.0
```
....

router eigrp 444 redistribute connected route-map foo network 172.17.0.0 default-metric 10000 1 255 1 1500

....

access-list 10 permit 172.19.0.0 0.0.255.255 route-map foo permit 10

 match ip address 10 set tag 1 .... three# **show ip eigrp topo** IP-EIGRP Topology Table for process 444 Codes: P - Passive, A - Active, U - Update, Q - Query, R - Reply, r - Reply status P 172.17.1.0/24, 1 successors, FD is 2169856 via Connected, Serial0 via Redistributed (2169856/0) P 172.16.1.0/24, 1 successors, FD is 281600 via Redistributed (281600/0) P 172.19.1.0/24, 1 successors, FD is 128256, tag is 1 via Redistributed (128256/0)

將路由從EIGRP重分發到RIP的路由器Two顯示:

```
<#root>
```
two#

....

**show run**

```
interface Serial0
 ip address 172.17.1.2 255.255.255.0
!
interface Serial1
 ip address 172.18.1.3 255.255.255.0
....
router eigrp 444
 network 172.17.0.0
!
router rip
 redistribute eigrp 444 route-map foo
 network 10.0.0.0
 network 172.18.0.0
 default-metric 1
!
no ip classless
ip route 10.10.10.10 255.255.255.255 Serial0
route-map foo deny 10
 match tag 1
!
route-map foo permit 20
```
....

two#

**show ip eigrp topo**

IP-EIGRP Topology Table for process 444 Codes: P - Passive, A - Active, U - Update, Q - Query, R - Reply, r - Reply status P 172.17.1.0/24, 1 successors, FD is 2169856 via Connected, Serial0 P 172.16.1.0/24, 1 successors, FD is 2195456 via 172.17.1.1 (2195456/281600), Serial0 P 172.19.1.0/24, 1 successors, FD is 2297856, tag is 1 via 172.17.1.1 (2297856/128256), Serial0

請注意172.19.1.0/24上的標籤1。

路由器One接收了路由器2重新分發的RIP路由,它顯示:

```
<#root>
```
one#

```
show run
```
....

```
interface Serial0
 ip address 172.18.1.2 255.255.255.0
 no fair-queue
 clockrate 1000000
```
router rip network 172.18.0.0

....

one#

**show ip route**

Gateway of last resort is not set

R 172.16.0.0/16 [120/1] via 172.18.1.3, 00:00:15, Serial0 R 172.17.0.0/16 [120/1] via 172.18.1.3, 00:00:15, Serial0 172.18.0.0/24 is subnetted, 1 subnets C 172.18.1.0 is directly connected, Serial0

請注意,172.19.1.0/24已丟失。

# 瞭解EIGRP命令輸出

show ip eigrp traffic

此命令用於顯示有關EIGRP命名配置和EIGRP自治系統(AS)配置的資訊。此命令的輸出顯示了相鄰 EIGRP路由器之間交換的資訊。表後面是每個輸出欄位的說明。

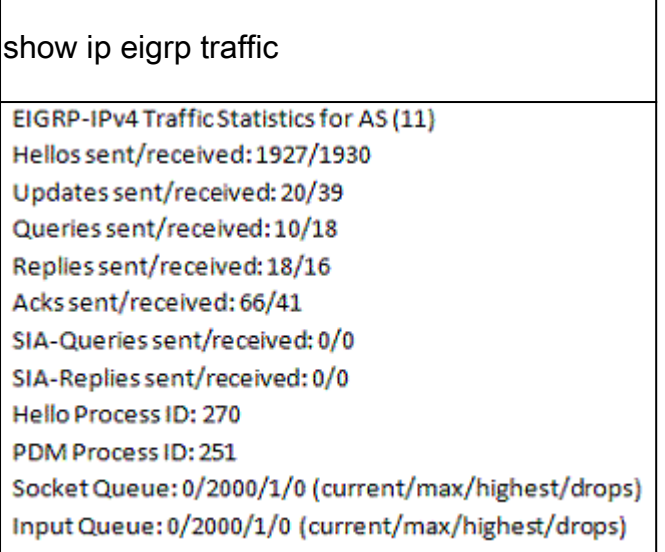

- Hello傳送/接收顯示傳送和接收(傳送-1927/接收 1930)的hello資料包數。
- 傳送/接收的更新顯示傳送和接收的更新資料包數(傳送–20/接收–39)。
- Queries sent/received表示傳送和接收的查詢資料包數(sented-10/received-18)。
- Replies sent/received顯示已傳送和已接收的回複數據包(已傳送–18/已接收–16)。
- Acks傳送/接收代表傳送和接收的確認資料包數(傳送–66/接收–41)。
- SIA-Queries sent/received表示傳送和接收的活動查詢資料包中停滯的數量(sented-• 0/received-0)。
- SIA-Replies sent/received顯示在傳送和接收的活動應答資料包中停滯(sented-0/received-0)的 數量。
- Hello進程ID是Hello進程標識符(270)。
- PDM Process ID代表協定相關模組Cisco IOS進程標識符(251)。
- Socket Queue顯示IP到EIGRP Hello Process套接字隊列計數器(current-0/max-2000/highest-• 1/drops-0)。
- Input Queue顯示EIGRP PDM套接字隊列計數器的EIGRP Hello進程(current-0/max-2000/highest-1/drops-0)。

此命令僅顯示可行後繼路由器。要顯示拓撲表中的所有條目,請使用show ip eigrp topology alllinks命令。每個輸出欄位的說明位於表之後。3+

show ip eigrp topology Codes: P - Passive, A - Active, U - Update, Q - Query, R - Reply,  $r$  - Reply status A 10.2.4.0/24, 0 successors, FD is 512640000, tag is 0x0, Q 1 replies, active 00:00:01, query-origin: Local origin via 10.1.2.2 (Infinity/Infinity), r, Q, Serial1 Remaining replies: via 10.1.1.2, r, SerialO P 10.3.9.0/24, 1 successors, FD is 512640000, U \* via 10.1.2.2 (512640000/128256), Serial1

- A表示活動。也可能顯示一個P,這意味著被動。
- 10.2.4.0/24是目的地或遮罩。
- 0 successors顯示此目標的可用後繼路由器(或路徑)數;如果後繼路由器被大寫,則路由處 於過渡狀態。
- FD is 51264000顯示可行距離,這是到達此目的地的最佳度量,或者是在路由進入活動狀態時 已知的最佳度量。
- 可以使用set tag和match tag命令使用路由對映設定和/或過濾標籤0x0。
- Q表示查詢掛起。此欄位也可以是:U,表示更新掛起;或R,表示回覆掛起。
- 1 replies顯示未完成的回複數。
- active 00:00:01顯示此路由處於活動狀態的時間。
- 查詢來源:本地來源顯示源自查詢的此路由。此欄位也可以是多源(Multiple originations),這 意味著多個鄰居已傳送有關目標但並未傳送後繼的查詢;或者後繼來源(Backiner origin),這 意味著後繼發起查詢。
- via 10.1.2.2顯示此路由是從其IP地址為10.1.2.2的鄰居得知的。此欄位也可以是:已連線(如 果網路直接連線到該路由器);已重分佈(如果將此路由重分佈到此路由器上的 EIGRP);或彙總(如果這是在此路由器上生成的彙總路由)。
- (Infinity/Infinity)在第一欄位中顯示通過此鄰居到達此路徑的度量,並在第二欄位中顯示通過此

鄰居的報告距離。

- r顯示已查詢此鄰居並等待回覆。
- Q是此路由的傳送標誌,這意味著有一個查詢處於掛起狀態。此欄位也可以是U(表示更新掛 起);或R(表示回覆掛起)。
- Serial1是通過該介面可以到達此鄰居。
- Via 10.1.1.2顯示鄰居被查詢並需要回覆。
- r顯示已查詢此鄰居的路由且尚未收到回覆。
- Serial0是能夠到達此鄰居的介面。
- 通過10.1.2.2(512640000/128256),Serial1顯示已使用該路由(表示當存在多條等價路由時 ,下一路徑/目的地所走的路徑)。

show ip eigrp topology <network>

此命令顯示拓撲表中此目標的所有條目,而不僅僅是可行後繼路由。表後面是每個輸出欄位的說明  $\sim$ 

show ip eigrp topology network IP-EIGRP topology entry for 20.0.0.0/8 State is Passive, Query origin flag is 1, 2 Successor(s), FD is 307200 Routing Descriptor Blocks: 10.1.1.2 (Ethernet1), from 10.1.1.2, Send flag is 0x0 Composite metric is (307200/281600), Route is Internal Vector metric: Minimum bandwidth is 10000 Kbit Total delay is 2000 microseconds Reliability is 0/255 Load is  $1/255$ Minimum MTU is 1500 Hop count is 2 10.1.2.2 (Ethernet0), from 10.1.2.2, Send flag is 0x0 Composite metric is (307200/281600), Route is Internal Vector metric: Minimum bandwidth is 10000 Kbit Total delay is 2000 microseconds Reliability is 0/255 Load is  $1/255$ Minimum MTU is 1500 Hop count is 2

- State is Passive表示網路處於被動狀態,換句話說,它不查詢通往此網路的路徑。在穩 定的網路中,路由幾乎總是處於被動狀態。
- 查詢來源標誌為1如果此路由處於活動狀態,則此欄位提供關於查詢的來源資訊。
- 0:此路由處於活動狀態,但是未對其發起查詢(它在本地查詢可行後繼路由)。
- 1:此路由器發起了對此路由的查詢(或路由是被動路由)。
- 2:此查詢的多個擴散計算。此路由器收到來自多個來源的此路由的多個查詢。
- 3:獲知該網路的路徑,現在查詢另一條路由的路由器。
- 4:此路由的多個查詢源,包括此路由器。這類似於2,但也表示存在描述此路徑 未完成的查詢的查詢源字串。
- 2後繼路由器表示通往此網路有兩個可行路徑。
- FD是307200,顯示此網路的最佳當前度量。如果該路由處於活動狀態,則顯示之前用於將資 料包路由到此網路的路徑的度量。
- 路由描述符塊每個條目都描述一條通往網路的路徑。
	- 10.1.1.2(Ethernet1)是通向網路的下一跳以及到達下一跳的介面。
	- from 10.1.2.2是此路徑資訊的來源。
	- 傳送標誌為:
		- 0x0:如果存在需要與此條目相關的資料包,則表示資料包的型別。
		- 0x1:此路由器已收到對此網路的查詢,需要傳送單播應答。
		- 0x2:此路由處於活動狀態,必須傳送組播查詢。
		- 0x3:此路由已更改,必須傳送組播更新。
- 複合度量是(307200/281600),顯示網路計算的總成本。括弧中的第一個數字是通過此路徑的 網路總開銷,以及到下一跳的開銷。括弧中的第二個數字是報告距離,換句話說,就是下一跳 路由器使用的開銷。
- Route is Internal表示此路由源自此EIGRP自治系統(AS)。如果該路由重新分配到此EIGRP AS,此欄位將指示該路由是外部路由。
- 向量度量顯示EIGRP用於計算網路開銷的單個度量。EIGRP不會在整個網路中傳播總開銷資 訊;傳播向量度量,每台路由器分別計算開銷和報告距離。
	- 最小頻寬為10000 Kbit表示通往此網路的路徑上的最小頻寬。
	- 總延遲為2000微秒顯示通往此網路的路徑上的延遲的總和。
	- 可靠性為0/255表示可靠性係數。此數字是動態計算的,但預設情況下不會用於度量計算  $\sim$
	- Load is 1/255表示鏈路所承擔的負載量。此數字是動態計算的,當EIGRP計算使用此路 徑的成本時,預設情況下不會使用此數字。
	- 最小MTU為1500在度量計算中不使用此欄位。

•

○ 跳數為2這種方法不用於度量計算,但會限制EIGRP AS的最大大小。預設情況下

,EIGRP接受的最大跳數是100,但最大跳數可以配置為帶有度量最大跳數的220。

如果路由是外部路由,則包含此資訊。表後面是每個輸出欄位的說明。

外部路由 External data: Originating router is 10.1.2.2 AS number of route is 0 External protocol is Static, external metric is 0 Administrator tag is 0 (0x00000000)

### 設定說明

- 始發路由器顯示,這是將該路由注入到EIGRP AS的路由器。
- 外部AS顯示此路由來自的自治系統(如果有)。
- External Protocol顯示此路由來自的協定(如果有)。
- external metric顯示外部協定中的內部度量。
- 可以使用set tag和match tag命令使用路由對映設置和/或過濾Administrator Tag。

show ip eigrp topology [active | 掛起 | zero-successors]

輸出格式與show ip eigrp topology相同,但它也顯示拓撲表的某些部分。

show ip eigrp topology all-links

輸出格式與show ip eigrp topology相同,但它也顯示拓撲表中的所有鏈路,而不是僅顯示可行後繼 路由器。

# 相關資訊

- [IP 路由支援頁面](https://www.cisco.com/c/zh_tw/tech/ip/ip-routing/index.html?referring_site=bodynav)
- [思科技術支援與下載](https://www.cisco.com/c/zh_tw/support/index.html?referring_site=bodynav)

#### 關於此翻譯

思科已使用電腦和人工技術翻譯本文件,讓全世界的使用者能夠以自己的語言理解支援內容。請注 意,即使是最佳機器翻譯,也不如專業譯者翻譯的內容準確。Cisco Systems, Inc. 對這些翻譯的準 確度概不負責,並建議一律查看原始英文文件(提供連結)。